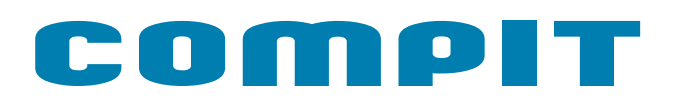

**R770**

# INSTRUKCJA OBSŁUGI <sup>I</sup> INSTALACJI

do wersji regulatora 2.xx, wydanie 1, 29 styczeń 2018

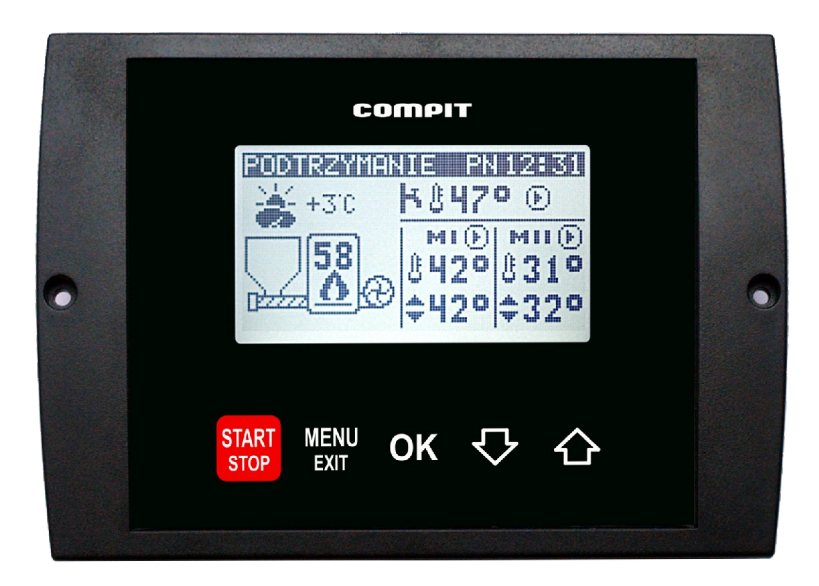

#### POGODOWY REGULATOR KOTŁA RETORTOWEGO I INSTALACJI GRZEWCZEJ

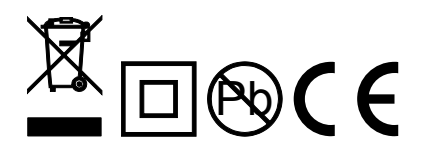

## Spis treści

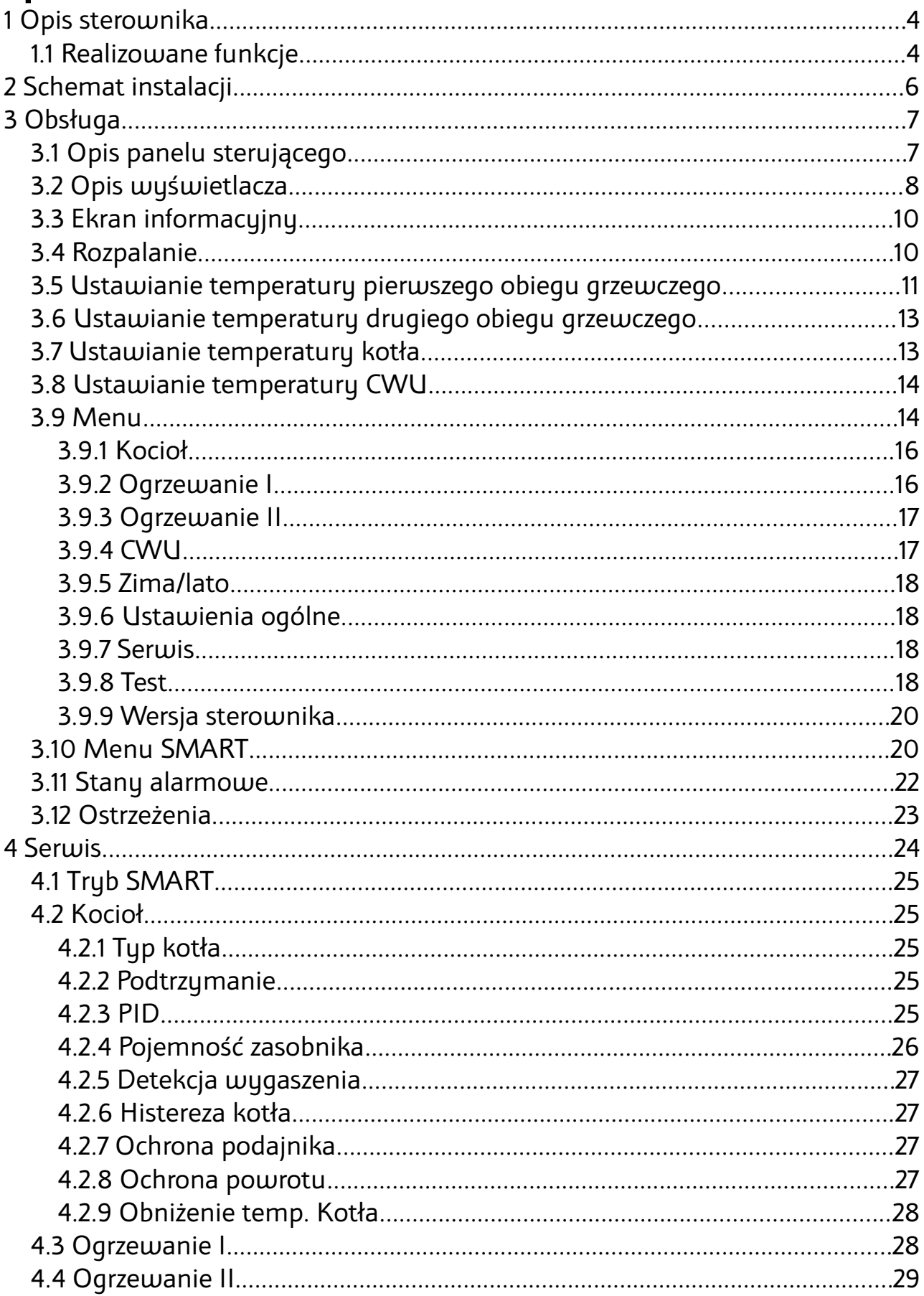

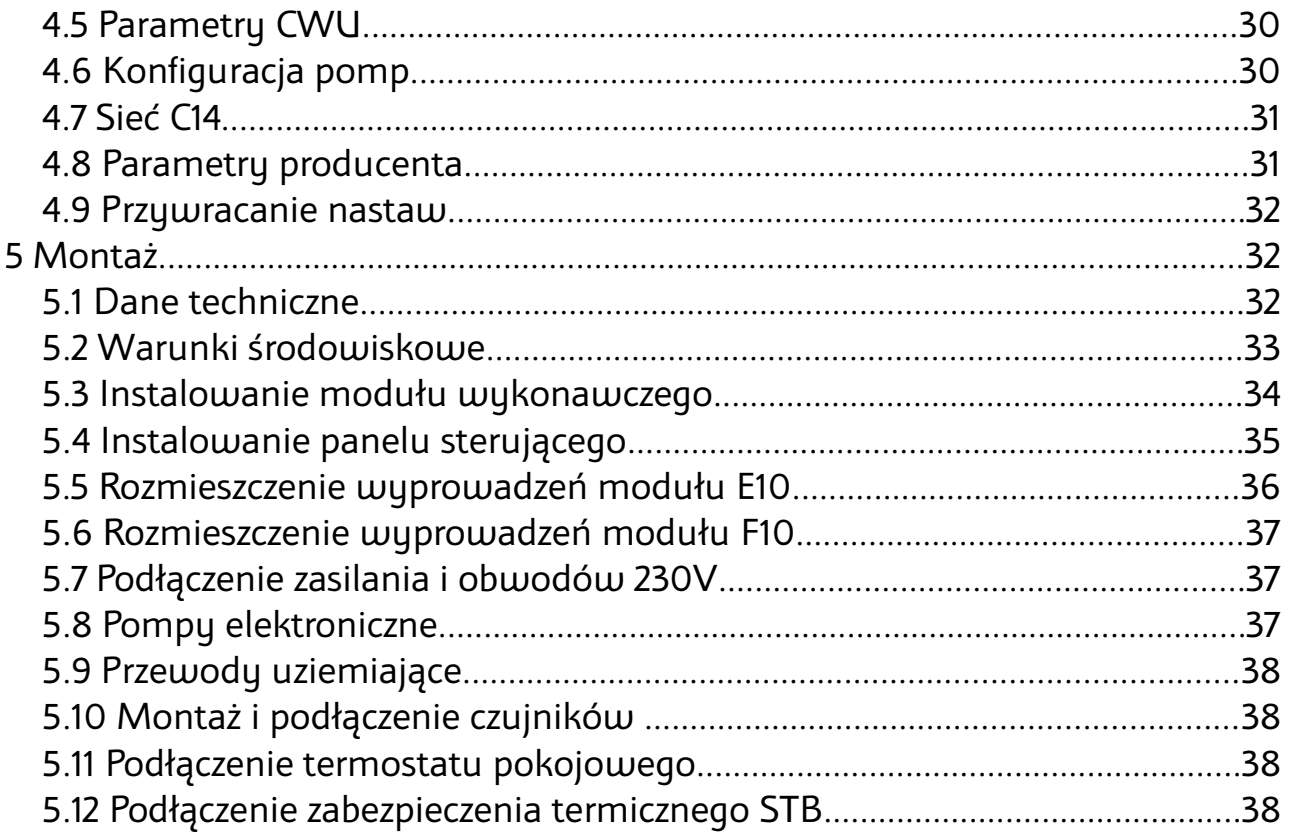

# **1 Opis sterownika**

Regulator kotła **R770** jest nowoczesnym urządzeniem przeznaczonym do sterowania kotłem centralnego ogrzewania, cechującym się przejrzystym interfejsem użytkownika z wyświetlaczem graficznym, intuicyjną i łatwą obsługą, wysoką niezawodnością i jakością wykonania.

## **1.1 Realizowane funkcje**

- ✔ **Algorytm PID** umożliwia modulację mocy kotła.
- ✔ **Funkcja pogodowa** zwiększa wygodę obsługi automatycznie dostosowując temperaturę obiegów grzewczych do temperatury zewnętrznej.
- ✔ **Wbudowany zegar** pozwalający na dobowe sterowanie obniżeniami temperatur w obiegach, co wpływa na oszczędniejsze ogrzewanie
- ✔ **Wskaźnik poziomu opału** przy współpracy z NANO pozwala rzadziej zaglądać do kotłowni.
- ✔ **Ochrona powrotu**  zapewnia dłuższą żywotność kotła.
- ✔ **Sterowanie ładowaniem zasobnika CWU** regulator automatycznie utrzymuje temperaturę zasobnika ciepłej wody użytkowej na zadanym przez użytkownika poziomie.
- ✔ **Priorytet ładowania CWU** funkcja pozwala na szybsze podgrzanie zasobnika CWU.
- ✔ **Sterowanie dwoma obiegami z zaworami mieszającymi**.
- ✔ **Precyzyjna regulacja siły nawiewu** pełen zakres regulacji od 0 do 100% z rozdzielczością 0,1%.
- ✔ **Współpraca z dwoma konwencjonalnymi termostatami pokojowymi** praca z termostatem zwiększa ekonomikę użytkowania kotła, chroni dom przed zbyt wysoką temperaturą a poprzez wyłączanie pompy CO ogranicza zużycie energii elektrycznej.
- ✔ **Współpraca z NANO**  zaawansowanym panelem odczytowym i sterującym.

#### **Panele NANO - więcej niż termostat!**

- Wbudowana funkcjonalność cyfrowego termostatu pokojowego
- Program dobowy i tygodniowy
- Odczyty stanu kotła temperatury i alarmy
- Zdalne programowanie temperatury kotła
- Współpraca z regulatorami mieszaczy, pomp ciepła i solarów pozwalająca na odczyt temperatur i zdalne programowanie podstawowych parametrów
- ✔ **Obsługa protokołu C14** umożliwia wymianę informacji pomiędzy wieloma urządzeniami podłączonymi do tej samej sieci, oraz umożliwia monitoring przez internet.
- ✔ **Zabezpieczenie przed zapaleniem się paliwa w podajniku** po przekroczeniu wartości alarmowej regulator wyłącza wentylator i usuwa palące się paliwo z podajnika.
- ✔ **Automatyczny powrót do pracy po zaniku zasilania** po powrocie napięcia regulator wznawia pracę w trybie w jakim znajdował się przed zanikiem zasilania.
- ✔ **Zabezpieczenie przeciwzamrożeniowe ANTYFROST** awaryjne uruchomienie pomp gdy temperatura kotła jest mniejsza od 5°C.
- ✔ **Zabezpieczenie przed przegrzaniem kotła** przekroczenie temperatury maksymalnej kotła lub uszkodzenie czujnika kotła powoduje zatrzymanie procesu palenia i awaryjne uruchomienie pomp.
- ✔ **Wybiegi posezonowe pomp - ANTYSTOP** funkcja zapobiegająca zablokowaniu pomp wskutek odkładania się na nich osadów i zanieczyszczeń.
- ✔ **Cykliczna praca pompy po zadziałaniu termostatu pokojowego** -chroniąca kocioł przed przegrzaniem.

# **2 Schemat instalacji**

Schemat przedstawia rozbudowany układ ogrzewania. Regulator R770 obsługuje również uproszczone układy w których niektóre elementy nie występują. Dla zwiększenia czytelności na schemacie nie zostały umieszczone zawory zwrotne i elementy bezpieczeństwa.

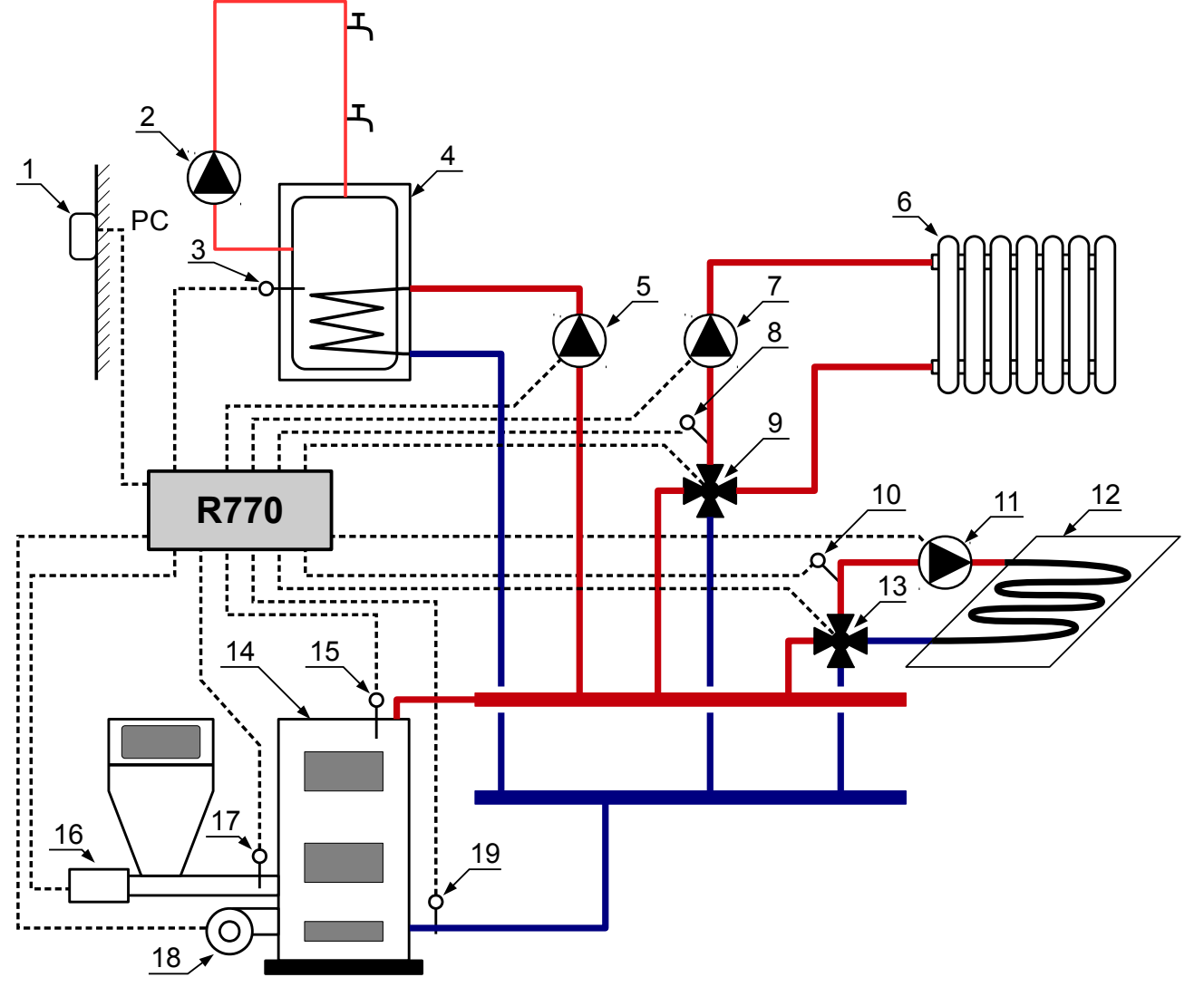

- 1. Czujnik temperatury zewnętrznej
- 2. Pompa curkulacii CWU
- 3. Zasobnik CWU
- 4. Czujnik temperatury CWU
- 5. Pompa ładująca CWU
- 6. Obieg I grzejniki
- 7. Pompa obiegu I
- 8 Czujnik temperatury obiegu I
- 9. Zawór mieszający obiegu I
- 10. Czujnik temperatury obiegu II
- 11. Pompa obiegu II
- 12. Obieg II podłoga
- 13. Zawór mieszający obiegu II
- 14. Kocioł
- 15. Czujnik temperatury kotła
- 16. Motoreduktor podajnika
- 17. Czujnik temperatury podajnika
- 18. Wentylator
- 19. Czujnik temperatury powrotu,

# **3 Obsługa**

## **3.1 Opis panelu sterującego**

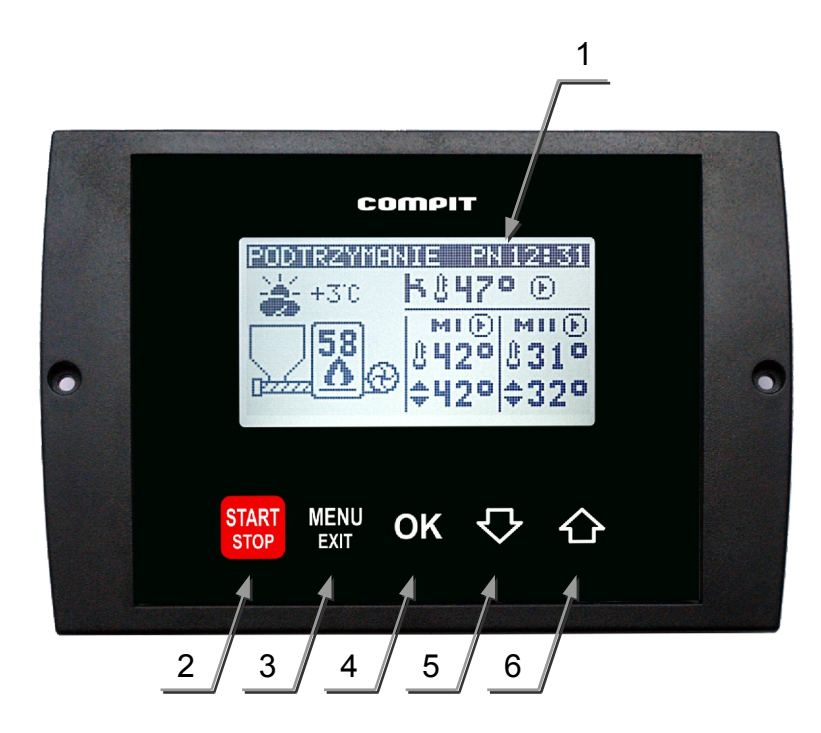

- 1. Podświetlany ekran LCD.
- 2. Klawisz START Kolejne przyciśnięcia powodują przechodzenie pomiędzy trybami STOP/ROZPALANIE/PRACA. Żeby przejść w tryb STOP trzeba w trybie PRACA lub PODTRZYMANIE przytrzymać klawisz naciśnięty przez 3 sekundy.
- 3. Klawisz **MENU** powoduje wyświetlenie menu, lub wyjście z menu, lub wyjście z podmenu.
- 4. Klawisz OK służy do zatwierdzania wartości lub przechodzenia na kolejny poziom podmenu.
- 5. Klawisz **W** służy do zmniejszania wartości parametru lub poruszania się w dół menu.
- 6. Klawisz $\bigodot$  służy do zwiększania wartości parametru lub poruszania się w górę menu.

## **3.2 Opis wyświetlacza**

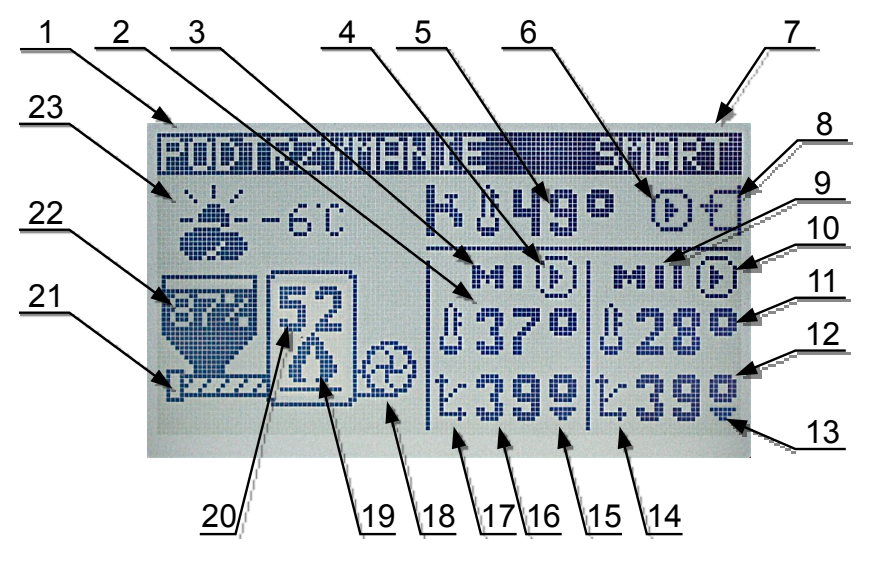

- 1. Stan regulatora:
	- 1. STOP nie pracuje podajnik i wentylator.
	- 2. ROZPALANIE tryb opisany w następnym rozdziale
	- 3. PRACA wentylator pracuje cały czas, a podajnik załącza się cyklicznie, zgodnie z nastawami.
	- 4. PRZEDMUCH występuje pomiędzy trybami PRACA a PODTRZYMANIE, polega na załączeniu wentylatora na określony czas.
	- 5. PODTRZYMANIE ten tryb uruchomi się automatycznie kiedy temperatura kotła będzie równa bądź wyższa od temperatury zadanej.
	- 6. ALARM 1 przegrzanie kotła.
	- 7. ALARM 3 przegrzanie podajnika.
	- 8. ALARM 6 wygaśnięcie kotła.
	- 9. ALARM 8 uszkodzenie czujnika temperatury kotła.
	- 10.ALARM 11 brak wzrostu temperatury kotła w czasie.
- 2. Temperatura w obiegu 1 (mierzona czujnikiem CO1)
- 3. "MI" oznacza, że regulator steruje mieszaczem w obiegu 1. W przypadku pracy bez mieszacza regulator nie wyświetla litery "M".
- 4. Sygnalizacja załączenia pompy CO1. Kiedy pompa jest wyłączona symbol nie jest wyświetlany. Wyłączenie pompy z powodu przekroczenia maksymalnej temperatury mieszacza jest sygnalizowane migającym znakiem "!".
- 5. Temperatura CWU (zasobnika ciepłej wody użytkowej).
- 6. Sygnalizacja załączenia pompy CWU. Kiedy pompa jest wyłączona symbol nie jest wyświetlany. Jeżeli CWU jest wyłączone w parametrze Tryb pracy regulator w tym miejscu wyświetla znak "X".
- 7. Jeżeli regulator pracuje w trybie SMART to wyświetlany jest napis SMART, w przeciwnym razie regulator wyświetla aktualny czas.
- 8. Sygnalizacja pracy pompy cyrkulacyjnej CWU.
- 9. "MII" oznaczenie drugiego obiegu grzewczego. Jeżeli regulator nie steruje mieszaczem to temperatury zadana i zmierzona nie są wyświetlane.
- 10. Sygnalizacja załączenia pompy CO2. Kiedy pompa jest wyłączona symbol nie jest wyświetlany. Wyłączenie pompy z powodu przekroczenia maksymalnej temperatury mieszacza jest sygnalizowane migającym znakiem "!".
- 11. Temperatura w obiegu 2 (mierzona czujnikiem CO2).
- 12. Temperatura zadana w obiegu 2.
- 13. Sygnalizacja obniżenia temperatury zadanej w obiegu 2.
- 14. Sygnalizacja pracy pogodowej obiegu 2. Jeżeli obwód pracuje pogodowo i nastąpiło automatyczne wyłączenie posezonowe w tym pojawia się litera "s". Jeżeli regulator nie pracuje pogodowo w tym miejscu wyświetlany jest symbol ręcznego ustawiania temperatury zadanej.
- 15. Sygnalizacja obniżenia temperatury zadanej w obiegu 1.
- 16. Temperatura zadana w obiegu 1.
- 17. Sygnalizacja pracy pogodowej obiegu 1. Jeżeli obwód pracuje pogodowo i nastąpiło automatyczne wyłączenie posezonowe w tym pojawia się litera "s". Jeżeli regulator nie pracuje pogodowo w tym miejscu wyświetlany jest symbol ręcznego ustawiania temperatury zadanej.
- 18.Wentylator. Praca wentylatora jest sygnalizowana animacją.
- 19. Sugnalizacja pracy kotła. Płomień jest wyświetlany ciągle w trybie PRACA, miga w trybie PODTRZYMANIE. Nie jest wyświetlany w trybie STOP.
- 20.Temperatura kotła.
- 21. Podajnik. Praca podajnika jest sygnalizowana animacją.
- 22. Zasobnik opału. Poziom opału jest wyświetlany, gdy jest skonfigurowana funkcja pomiaru ilości opału.
- 23.Temperatura zewnętrzna. Jest wyświetlana po podłączeniu czujnika zewnętrznego.

## **3.3 Ekran informacyjny**

Ekran informacyjny można wyświetlić kiedy regulator jest w trybie STOP,

PRACA lub PODTRZYMANIE. Aby to zrobić należy nacisnąć klawisz **W**. Powrót do wyświetlania ekranu podstawowego następuje po przyciśnięciu dowolnego klawisza.

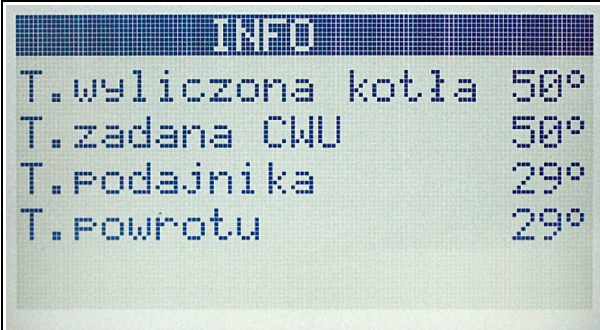

T. wyliczona kotła – Regulator oblicza ją uwzględniając szereg czynników takich jak: obniżenie termostatem, dodatkowa temperatura kotła podczas ładowania zasobnika CWU, dodatkowa temperatura kotła dla mieszaczy, minimalna i maksymalna temperatura kotła.

T. zadana CWU – zadana temperatura CWU.

T. podajnika – zmierzona temperatura podajnika.

T. powrotu – zmierzona temperatura powrotu. Gdy działa ochrona powrotu przed wartością tej temperatury wyświetlana jest gwiazdka.

## **3.4 Rozpalanie**

**START** Jeżeli regulator znajduje się w trybie STOP to przyciśnięcie klawisza zmienia tryb na ROZPALANIE. W tym trybie można ręcznie sterować podajnikiem i wentylatorem. Po rozpaleniu w kotle trzeba przycisnąć klawisz **START** 

stop aby regulator przeszedł do trybu praca.

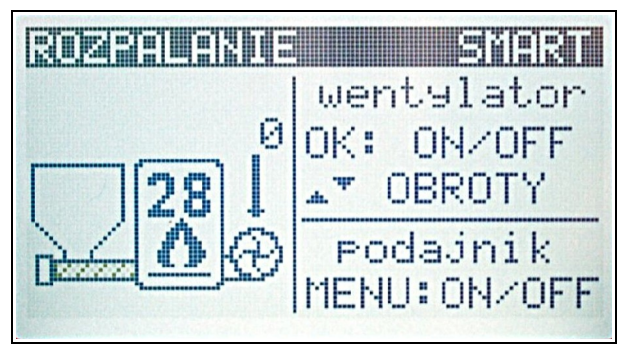

Znaczenie klawiszy w trybie ROZPALANIE:

- **EXIT** załączenie / wyłączenie podajnika
- OK - załączenie / wyłączenie wentylatora
	- zmniejszanie obrotów wentylatora
	- zwiększanie obrotów wentylatora, załączenie wentylatora.

## **3.5 Ustawianie temperatury pierwszego obiegu grzewczego**

Temperaturę zadaną pierwszego obiegu CO ustawia się na głównym ekranie.

Jeżeli w układzie nie ma mieszacza, to ekran ustawień wygląda tak jak poniżej. Temperatura zadana pierwszego obiegu jest w takim przypadku jednocześnie temperaturę zadaną kotła.

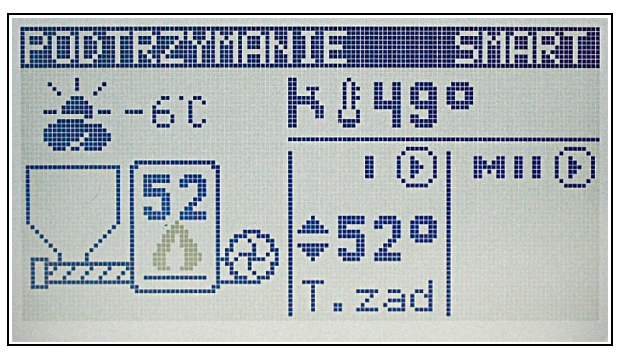

Żeby przejść do ustawiania temperatury zadanej pierwszego obiegu należy

przycisnąć klawisz OK gdy wyświetlany jest główny ekran. Regulator podświetli wartość temperatury zadanej jak to przedstawiono na poniższej ilustracii.

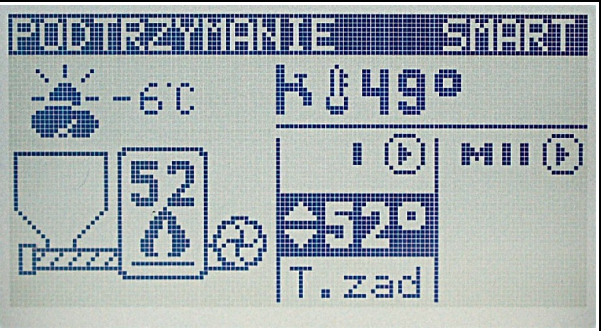

Podświetloną wartość można zmienić za pomocą klawiszy  $\bigtriangledown_i$  i  $\bigcirc$ . Po

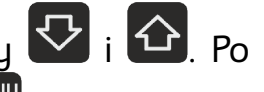

ustawieniu żądanej temperatury należy przycisnąć klawisz żeby opuścić tryb edycji temperatury. Zniknie podświetlenie temperatury.

Temperatury nie można ustawiać kiedy włączona jest praca pogodowa. W takim przypadku przed temperaturą zadaną wyświetlany jest rysunek charakterystyki grzewczej.

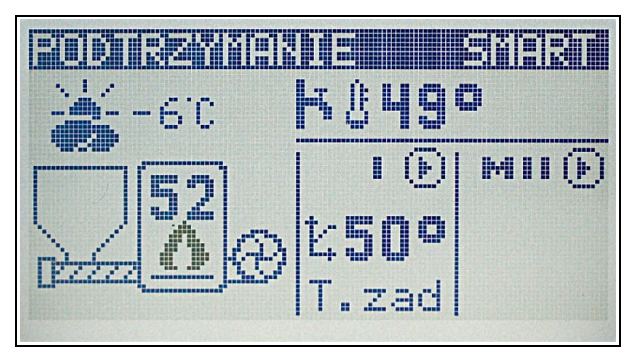

W układzie z mieszaczem na głównym ekranie ustawia się temperaturę w obiegu CO za mieszaczem. Temperatura kotła jest wyznaczana automatycznie przez regulator. Żeby przejść do ustawiania temperatury zadanej pierwszego obiegu należy przycisnąć klawisz **OK** Regulator podświetli wartość temperatury zadanej jak to przedstawiono na poniższej ilustracji.

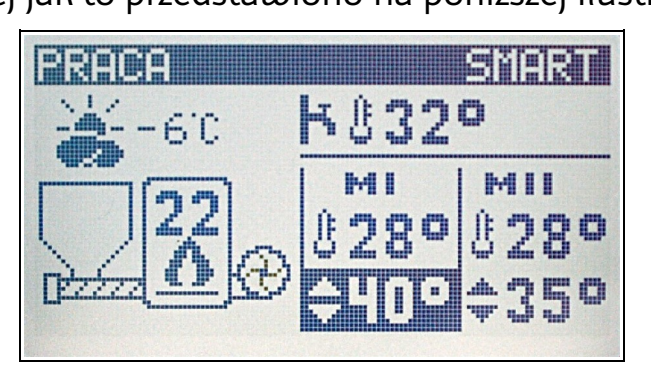

Podświetloną wartość można zmienić za pomocą klawiszy  $\bigtriangledown_i \bigcirc$ 

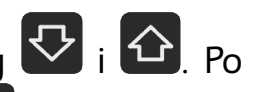

ustawieniu żądanej temperatury należy przycisnąć klawisz **KRAND** żeby opuścić tryb edycji temperatury. Zniknie podświetlenie temperatury.

Temperatury nie można ustawiać kiedy włączona jest praca pogodowa. W takim przypadku przed temperaturą zadaną wyświetlany jest rysunek charakterystyki grzewczej.

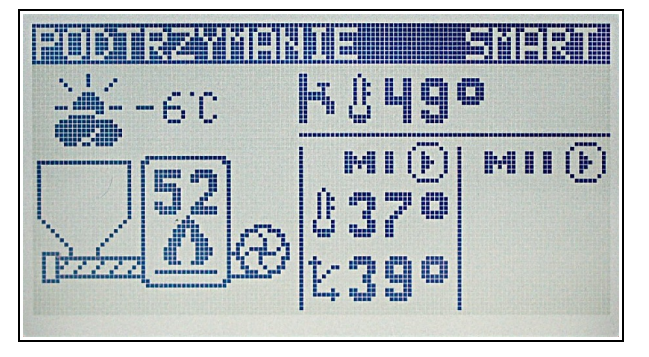

## **3.6 Ustawianie temperatury drugiego obiegu grzewczego**

Temperaturę zadaną drugiego obiegu CO ustawia się na głównym ekranie.

Żeby przejść do ustawiania temperatury zadanej pierwszego obiegu należy przycisnąć klawisz OK 2 razy gdy wyświetlany jest główny ekran. Regulator podświetli wartość temperatury zadanej jak to przedstawiono na poniższej ilustracji.

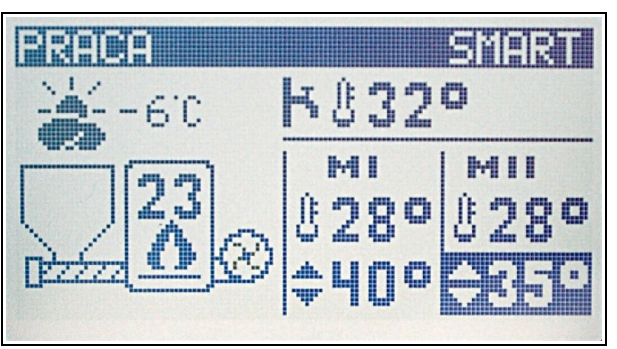

Podświetloną wartość można zmienić za pomocą klawiszy  $\mathbf{V}$  i  $\mathbf{O}$ . Po

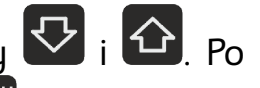

ustawieniu żądanej temperatury należy przycisnąć klawisz żeby opuścić tryb edycji temperatury. Zniknie podświetlenie temperatury.

Temperatury nie można ustawiać kiedy włączona jest praca pogodowa. W takim przypadku przed temperaturą zadaną wyświetlany jest rysunek charakterystyki grzewczej.

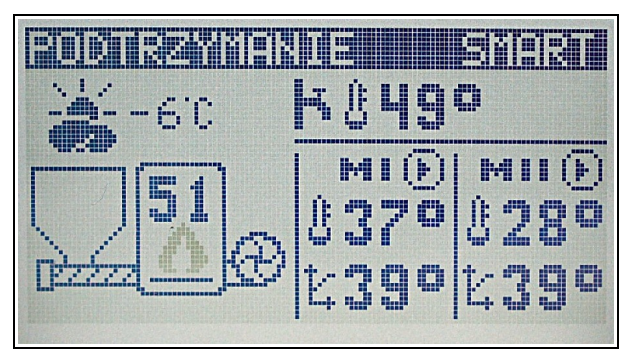

## **3.7 Ustawianie temperatury kotła**

Temperaturę kotła ustawia się w "Menu>Kocioł>T. zadana kotła." Regulator utrzymuje na kotle ustawioną temperaturę kiedy pracuje chociaż jeden obieg grzewczy. Gdy wszystkie obiegi grzewcze są wyłączone np.: przez dołączone termostaty pokojowe, temperatura zadana kotła jest zmniejszana o wartość ustawioną w parametrze "Menu>Serwis>Kocioł>Obniżenie temp. kotła". Regulator może utrzymywać wyższą temperaturę kotła by móc załadować zasobnik ciepłej wodu użutkowej oraz zasilić obiegi mieszaczy.

## **3.8 Ustawianie temperatury CWU**

Aby ustawić temperaturę zadaną CWU należy nacisnąć klawisz **MENU** Następnie należy wybrać grupę "CWU" zatwierdzając wybór klawiszem OK, A następnie wybrać parametr "1.Zadana temp. CWU" i zatwierdzić wybór klawiszem <sup>OK</sup>. Zostanie wyświetlone okno ustawiania temperatury zadanej CWU:

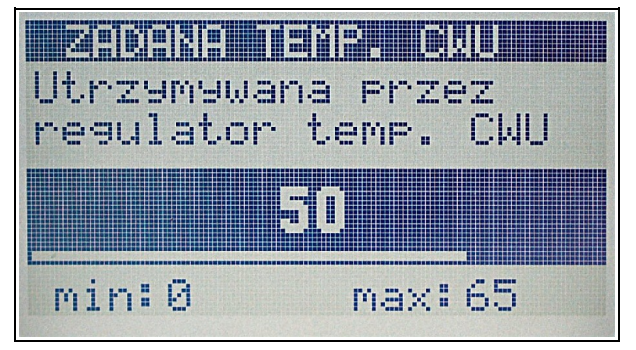

Temperaturę zadaną CWU zmienia się klawiszami  $\bigtriangledown_i$  i  $\bigtriangleup$ . Po ustawieniu żądanej temperatury należy przycisnąć klawisz **MENU** lub OK, żeby powrócić do podmenu "CWU". Kolejne naciśnięcie klawisza **KENU** powoduje powrót do głównego menu. A kolejne naciśnięcie klawisza **MENU** powoduje wyjście z głównego menu i wyświetlenie ekranu podstawowego.

## <span id="page-13-0"></span> **3.9 Menu**

W celu wyświetlenia głównego menu regulatora należy przycisnąć klawisz kiedy wyświetlany jest główny ekran. Po menu poruszamy się naciskając klawisze  $\bigotimes$ ,  $\bigodot$  i  $\bigodot$ . Klawisz  $\bigodot$  exity powoduje wyjście z aktualnie wyświetlanego menu. Aby szybko powrócić do głównego ekranu należy nacisnąć klawisz **SIARI**. Ogólna struktura menu została przedstawiona na ilustracji.

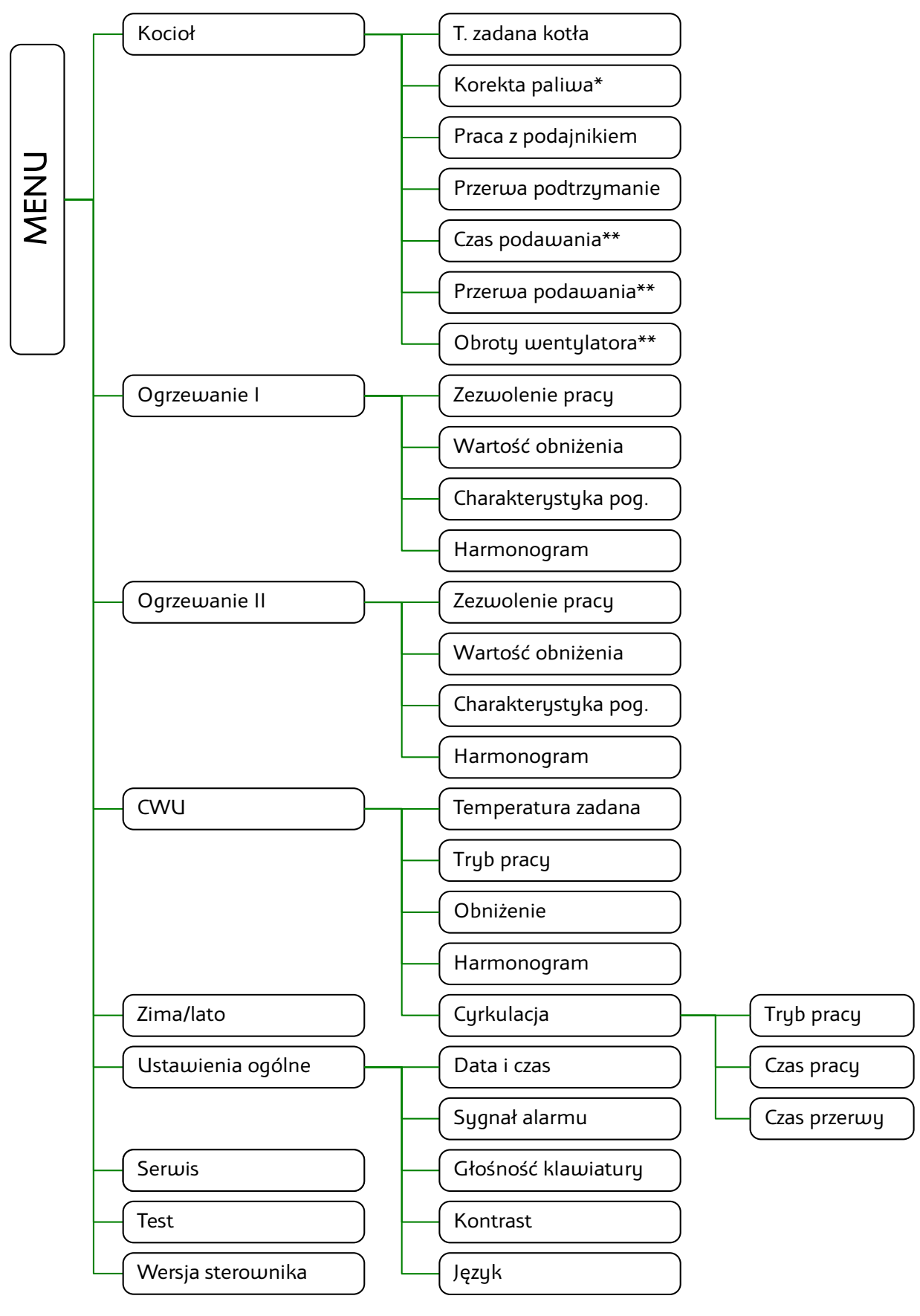

\* - parametr wyświetlany gdy regulator pracuje w trybie PID \*\* - parametry wyświetlane gdy regulator nie pracuje w trybie PID

#### **3.9.1 Kocioł**

Podmenu zawiera parametry sterujące pracą podajnika i wentylatora:

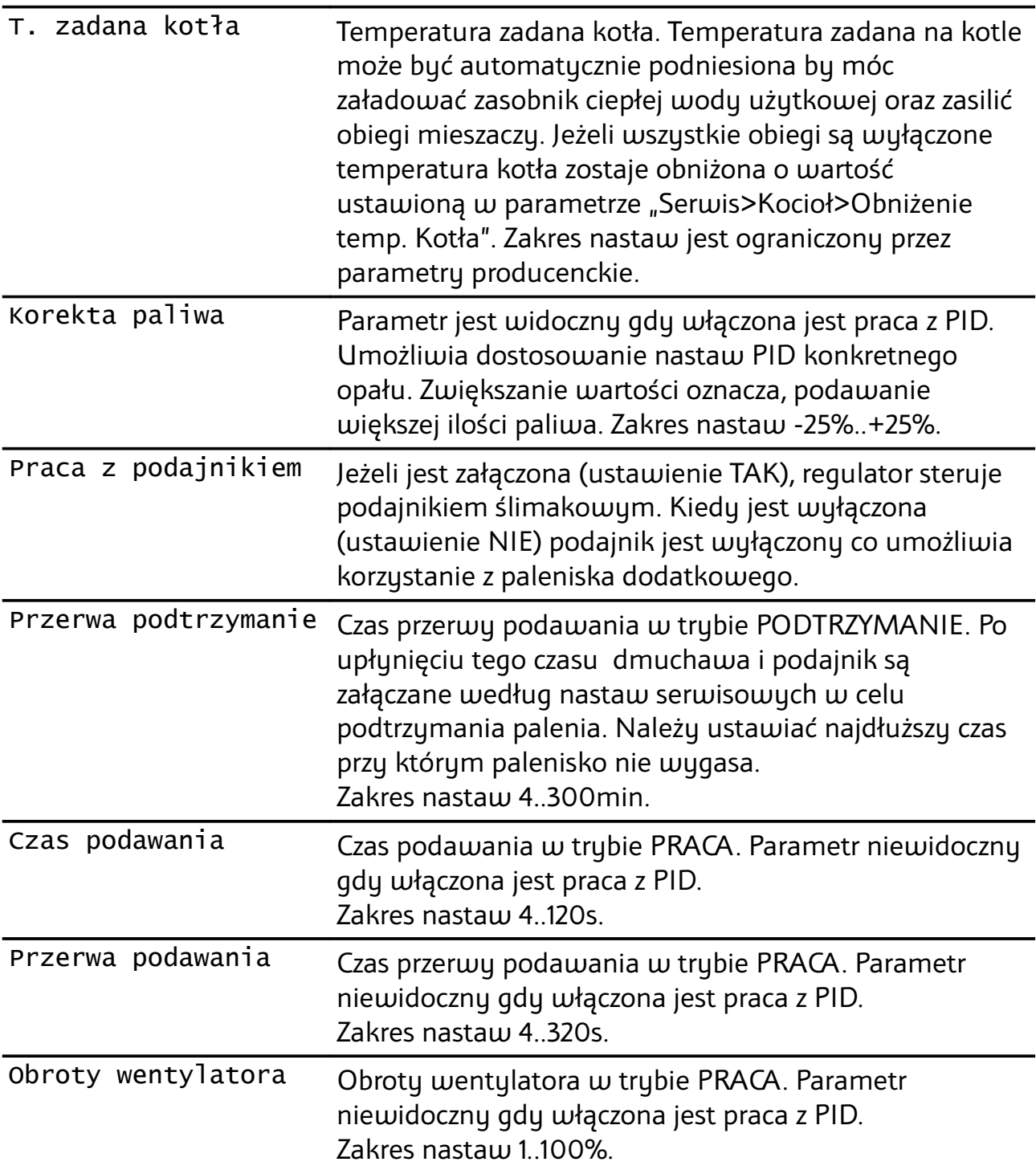

#### **3.9.2 Ogrzewanie I**

Podmenu zawiera parametry dotyczące pierwszego obiegu grzewczego.

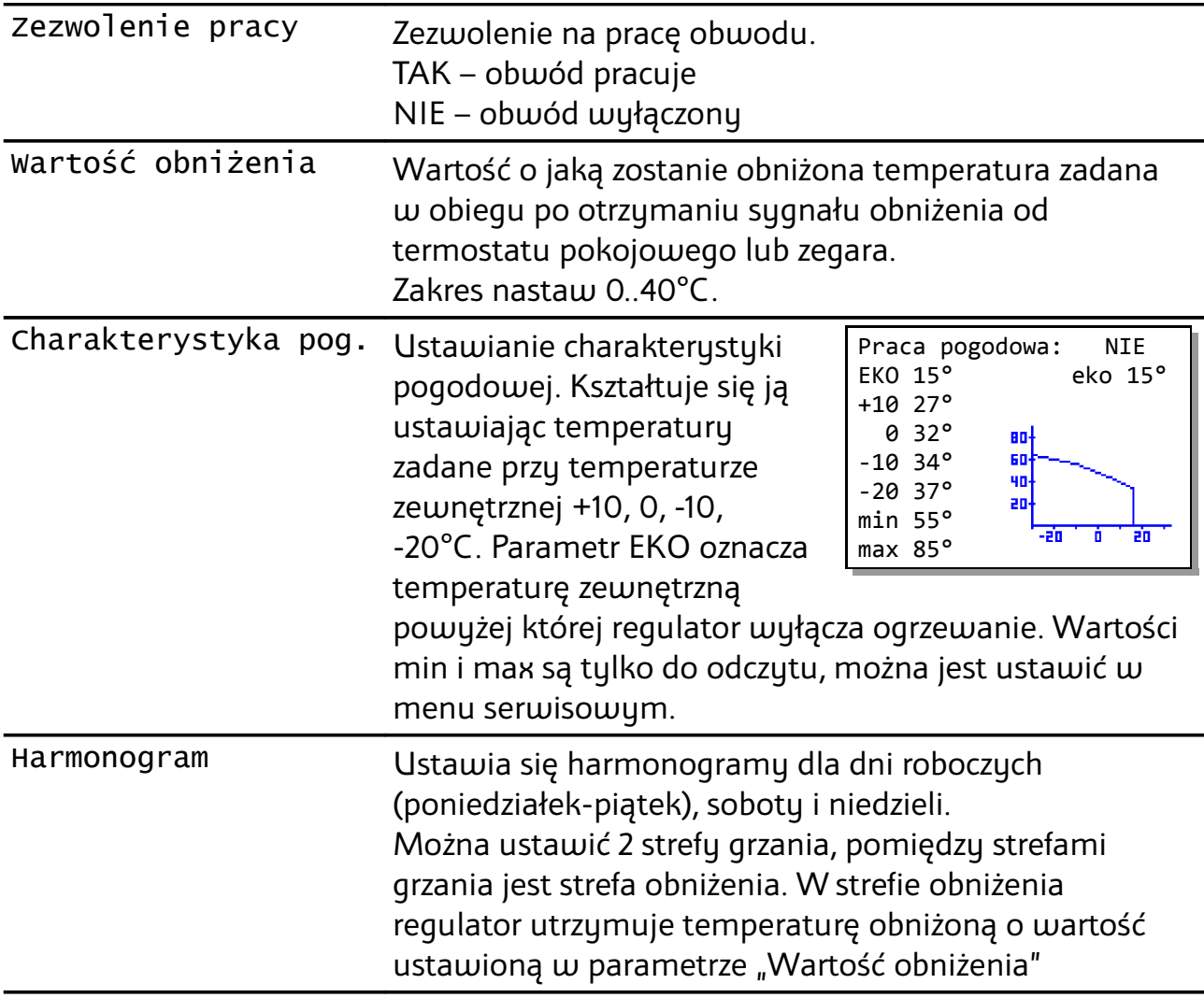

#### **3.9.3 Ogrzewanie II**

Podmenu zawiera parametry dotyczące drugiego obiegu grzewczego. Układ ustawień jest identyczny jak dla pierwszego obiegu grzewczego.

#### **3.9.4 CWU**

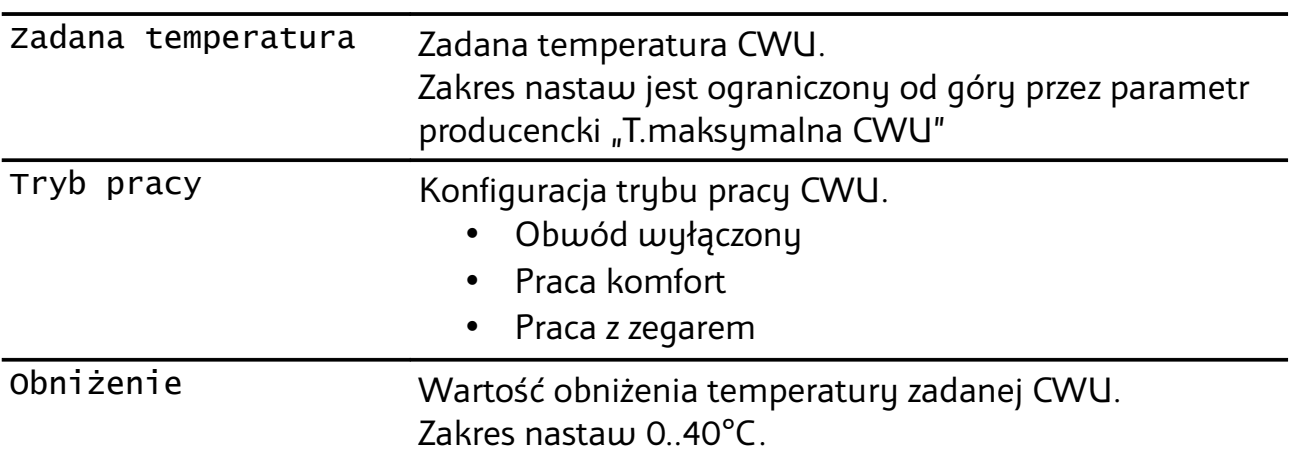

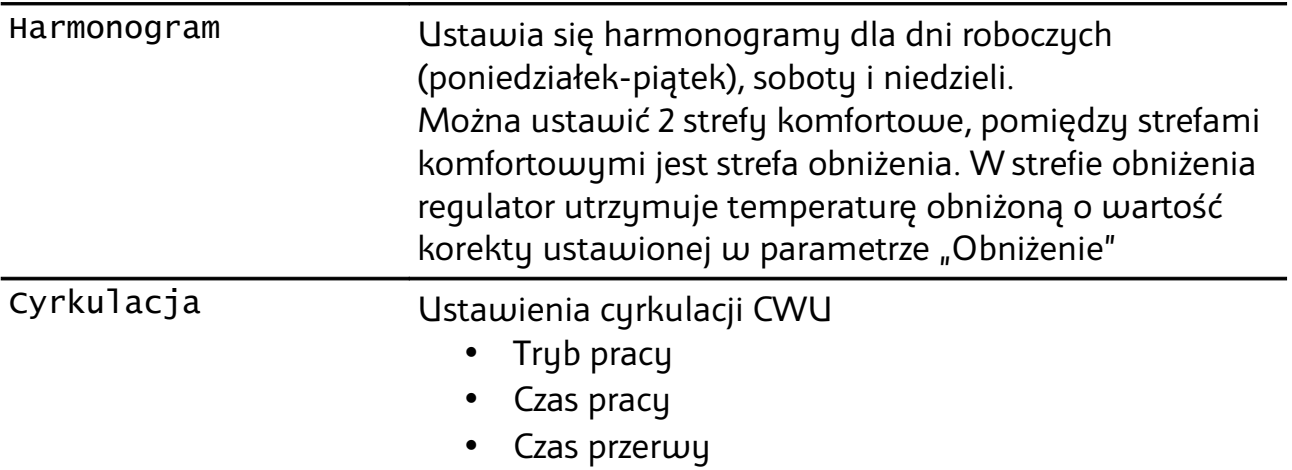

#### **3.9.5 Zima/lato**

Parametr umożliwia wyłączenie wybranych obiegów grzewczych.

- LATO (tylko CWU) obiegi grzewcze są wyłączone, kocioł realizuje jedynie ładowanie zasobnika CWU.
- ZIMA (auto) obiegi grzewcze i CWU pracuje normalnie. Mogą zostać wyłączone automatycznie z powodu zakończenia sezonu grzewczego kiedy pracują pogodowo.

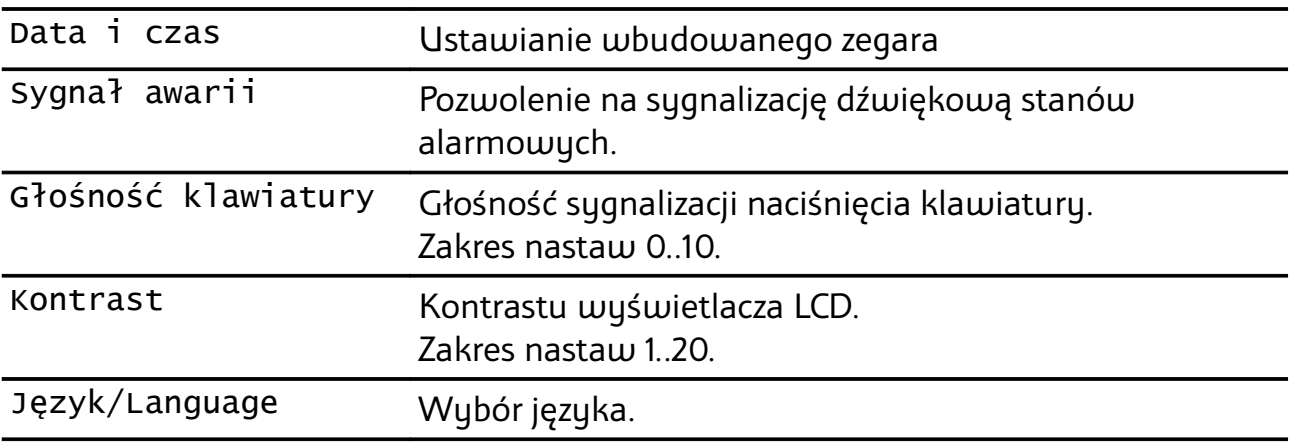

#### **3.9.6 Ustawienia ogólne**

#### **3.9.7 Serwis**

Parametry serwisowe są opisane na stronie [24](#page-23-0)

#### **3.9.8 Test**

Test regulatora pozwala na sprawdzenie wszystkich wejść i wyjść. Możliwe jest odczytanie wartości temperatur mierzonych przez czujniki – pozwala to stwierdzić prawidłowość połączeń i lokalizacji czujników.

Test działa tylko w trybie STOP.

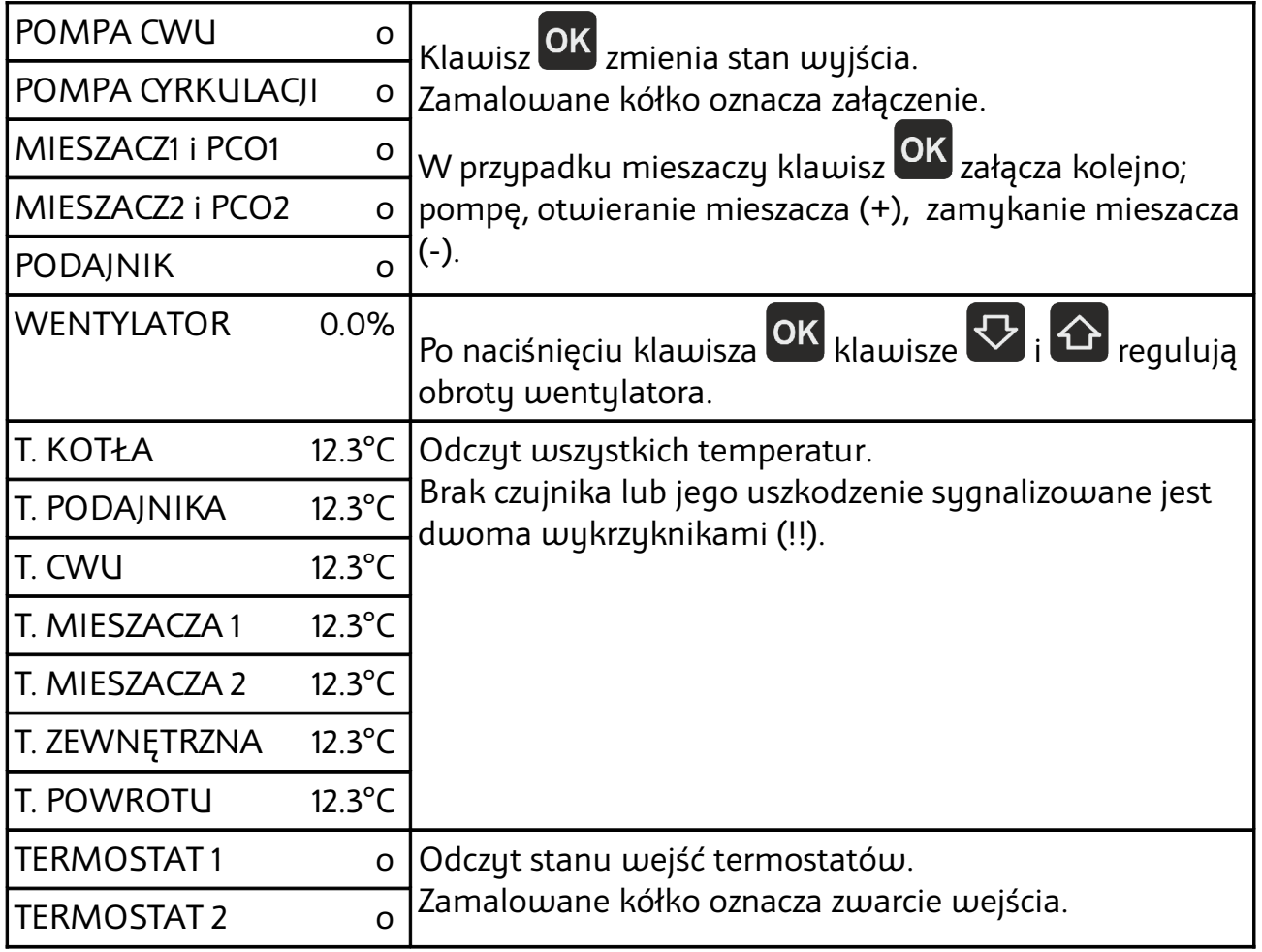

#### **3.9.9 Wersja sterownika**

<span id="page-19-0"></span>Odczyt nazwy sterownika i wersji oprogramowania.

## **3.10 Menu SMART**

Obsługa regulatora w trybie SMART jest uproszczona. Nie ma możliwości ustawienia Harmonogramu pracy obiegów. Praca kotła według algorytmu PID nie jest dostępna.

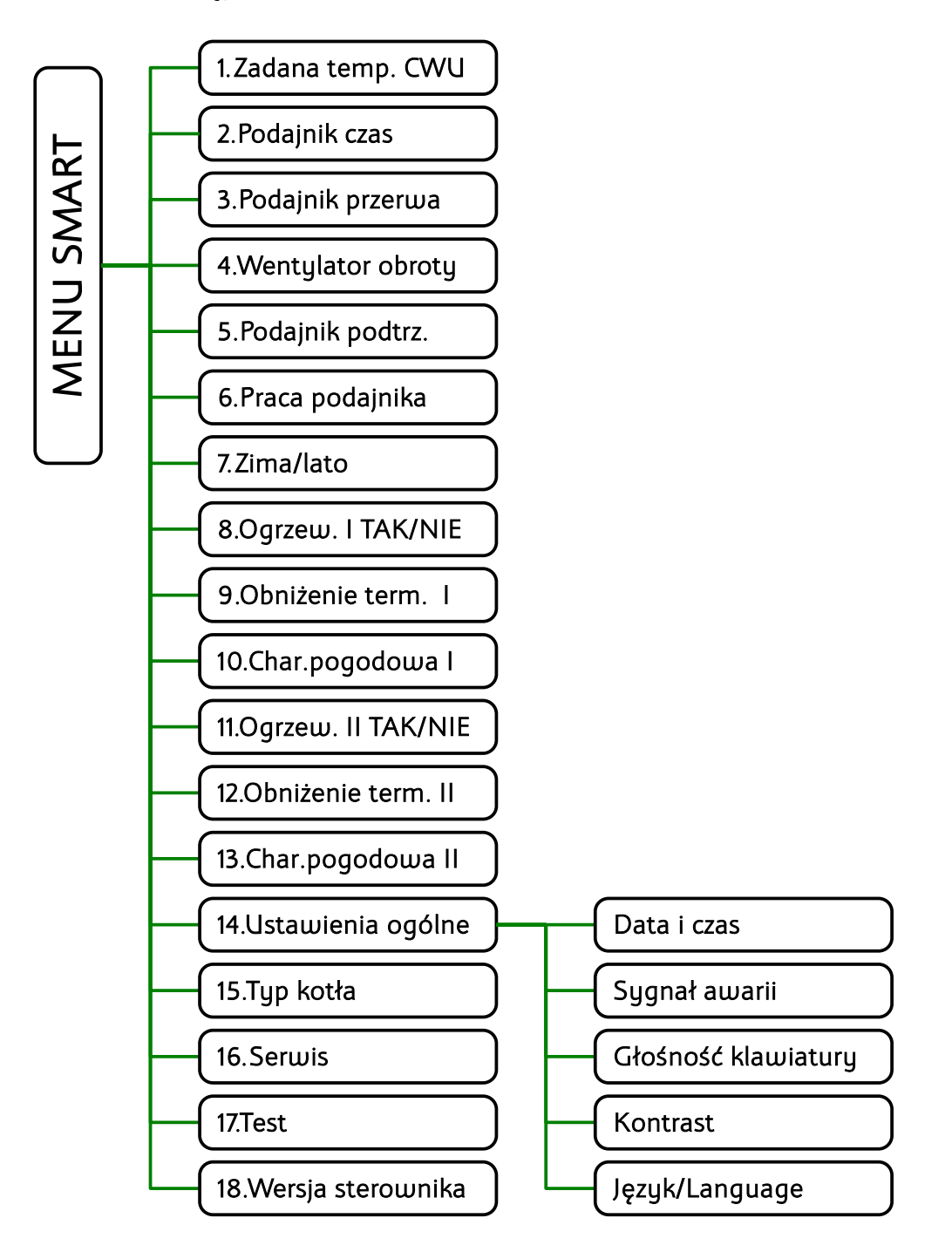

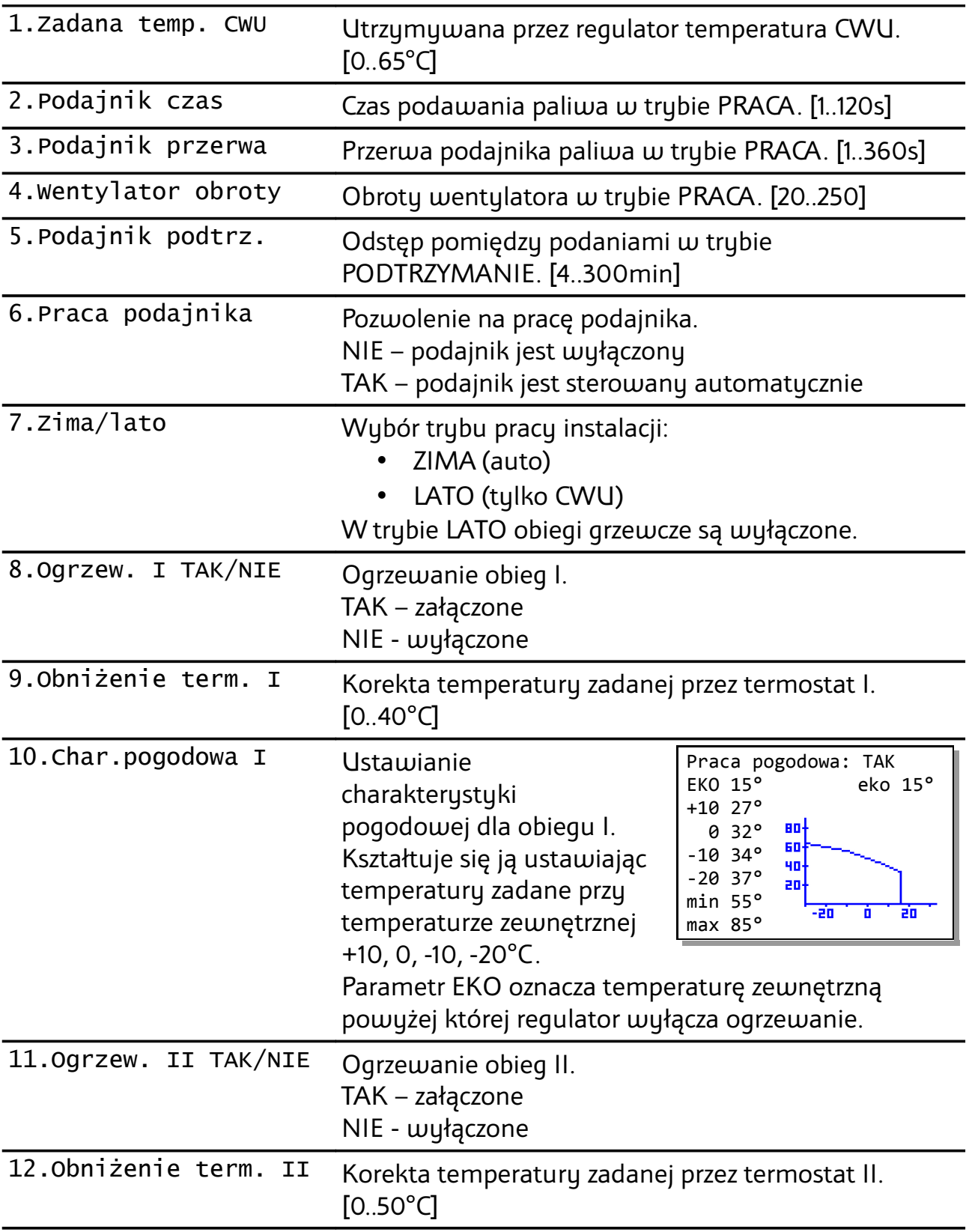

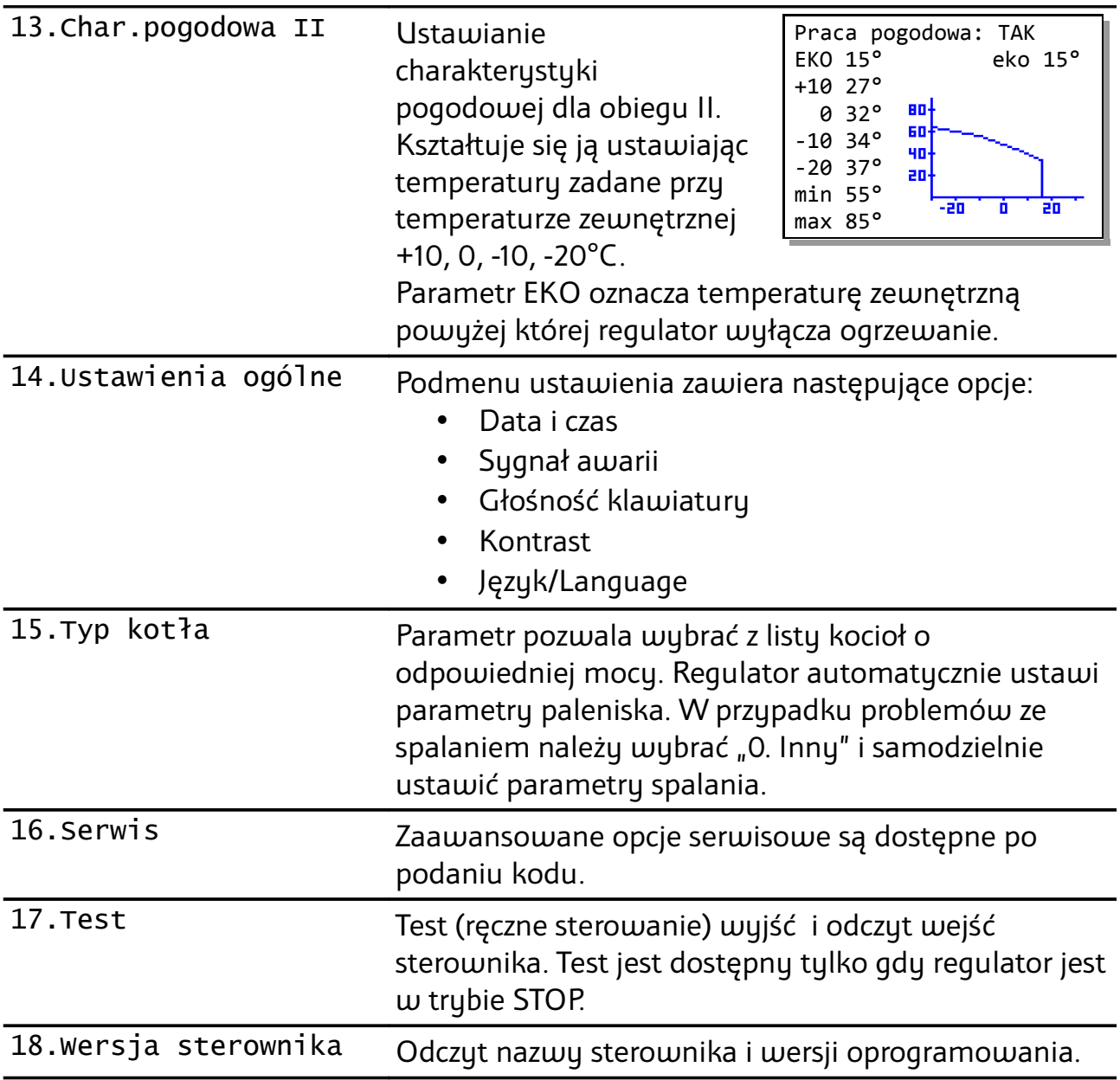

## **3.11 Stany alarmowe**

Regulator wyświetla informację o rozpoznanym stanie awaryjnym, który uniemożliwia normalną pracę kotła.

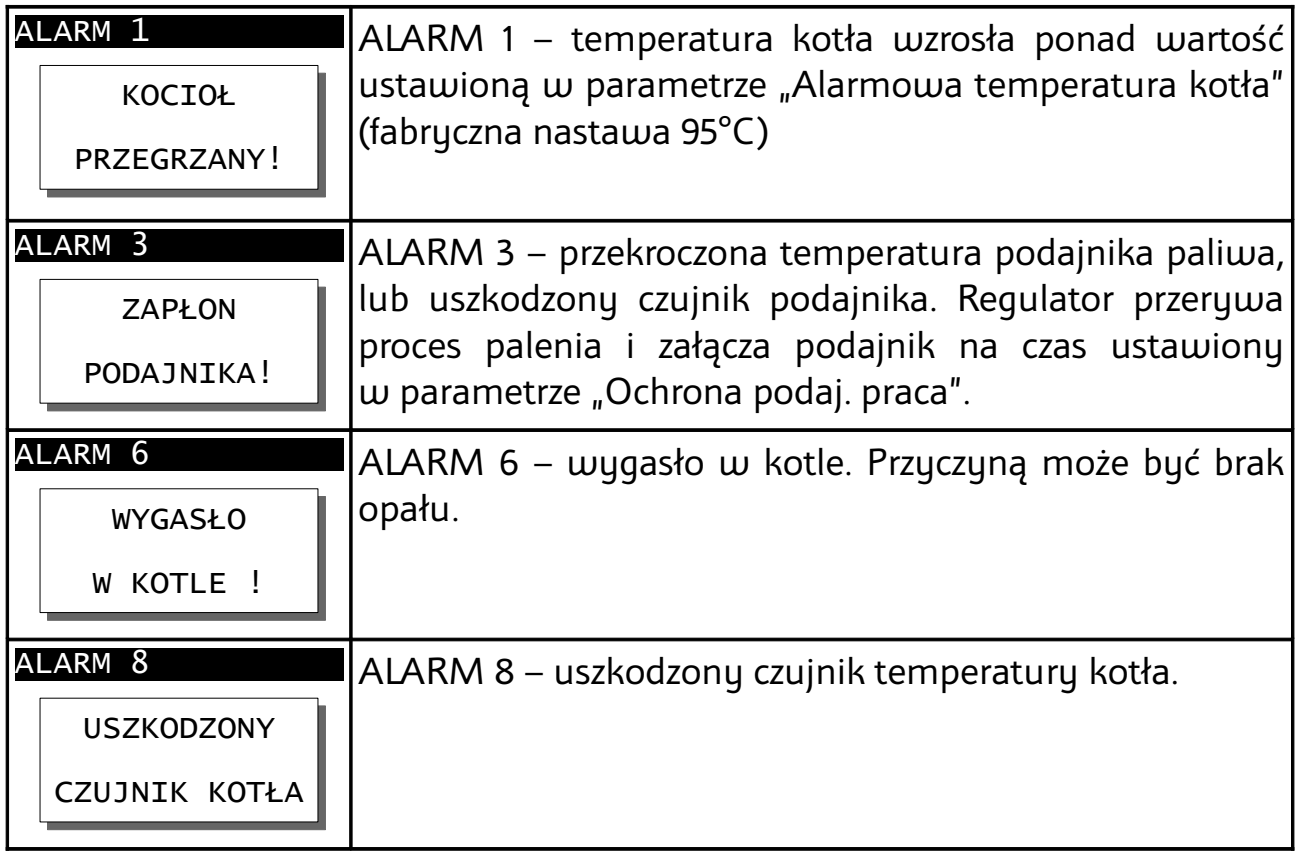

Aby skasować stan alarmowy, należy nacisnąć klawisz <sup>start</sup>, jeżeli przyczyna alarmu ustąpiła regulator przejdzie w STOP.

## **3.12 Ostrzeżenia**

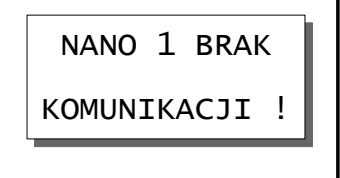

Т Ostrzeżenie jest wyświetlane w oknie obwodu skonfigurowanego do pracy z modułem NANO 1 jeżeli moduł NANO 1 nie jest przyłączony interfejsem 485 lub jest wyłączony. Podobne ostrzeżenia mogą być wyświetlane dla NANO 2 i NANO 3

## <span id="page-23-0"></span> **4 Serwis**

Struktura menu serwisowego jest przedstawiona poniżej.

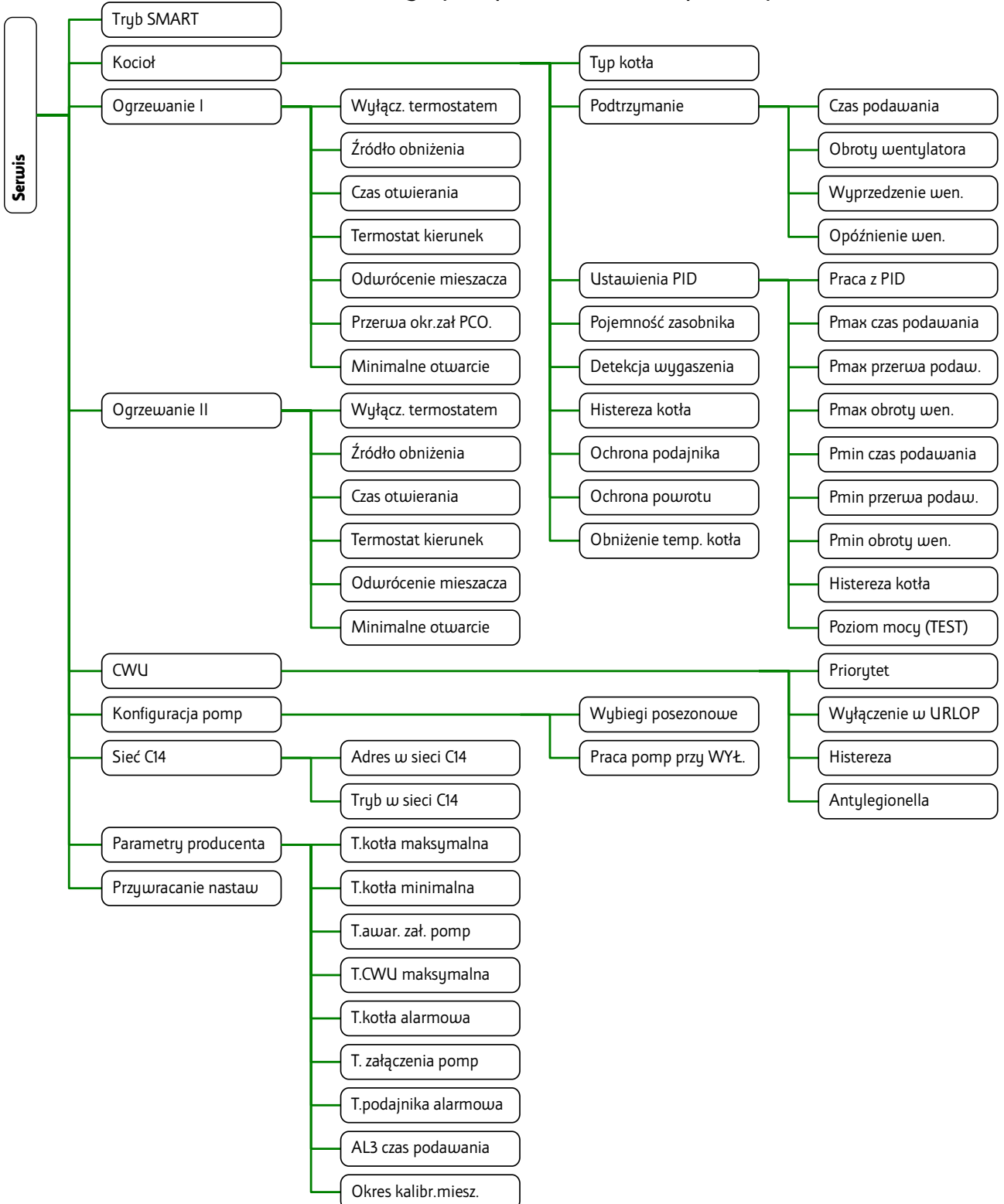

## **4.1 Tryb SMART**

Parametr umożliwia włączenie trybu SMART.

TAK – tryb SMART włączony

NIE – tryb SMART wyłączony

W trybie smart wyświetlane jest menu SMART. Jest ono opisane na stronie [20.](#page-19-0) Obsługa regulatora jest uproszczona. Nie ma możliwości ustawienia Harmonogramu pracy obiegów. Praca kotła według algorytmu PID nie jest dostepna.

Po wyłączeniu trybu SMART regulator wyświetla menu użytkownika w trybie podstawowym. Jest ono opisane na stronie [14.](#page-13-0)

## **4.2 Kocioł**

Podmenu zawiera parametry serwisowe dotyczące pracy kotła.

#### **4.2.1 Typ kotła**

Parametr pozwala wybrać z listy typ kotła. Dzięki temu regulator automatycznie ustawia odpowiednie parametry. Przy pracy według algorytmu PID regulacji kotła dokonuje się parametrem "Korekta paliwa" znajdującym się w MENU > Kocioł.

Nastawa "0. Inny" umożliwia ręczne dostosowanie wszystkich parametrów spalania.

#### **4.2.2 Podtrzymanie**

Ustawienia pracy wentylatora i podajnika w trybie podtrzymanie.

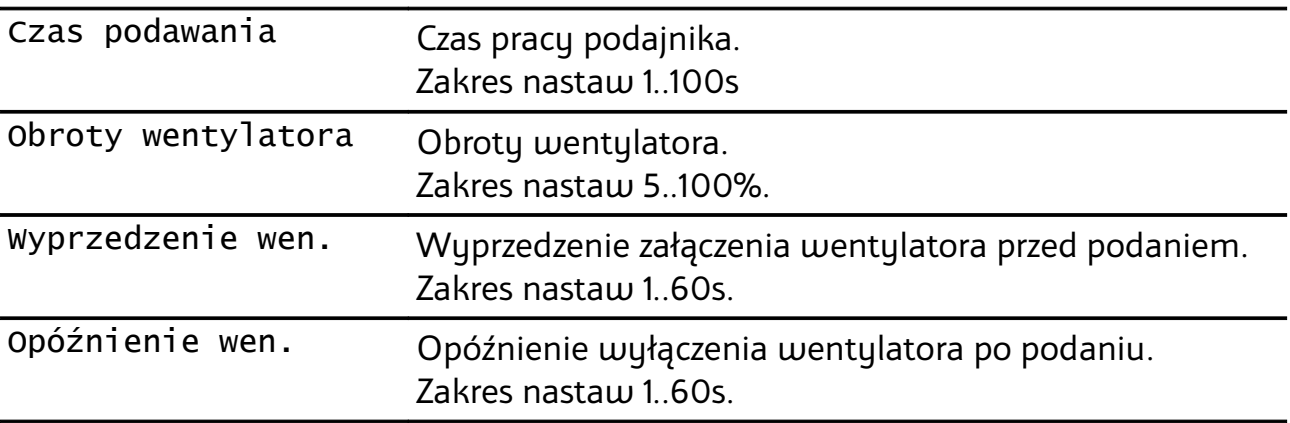

#### **4.2.3 PID**

Ustawienia algorytmu PID.

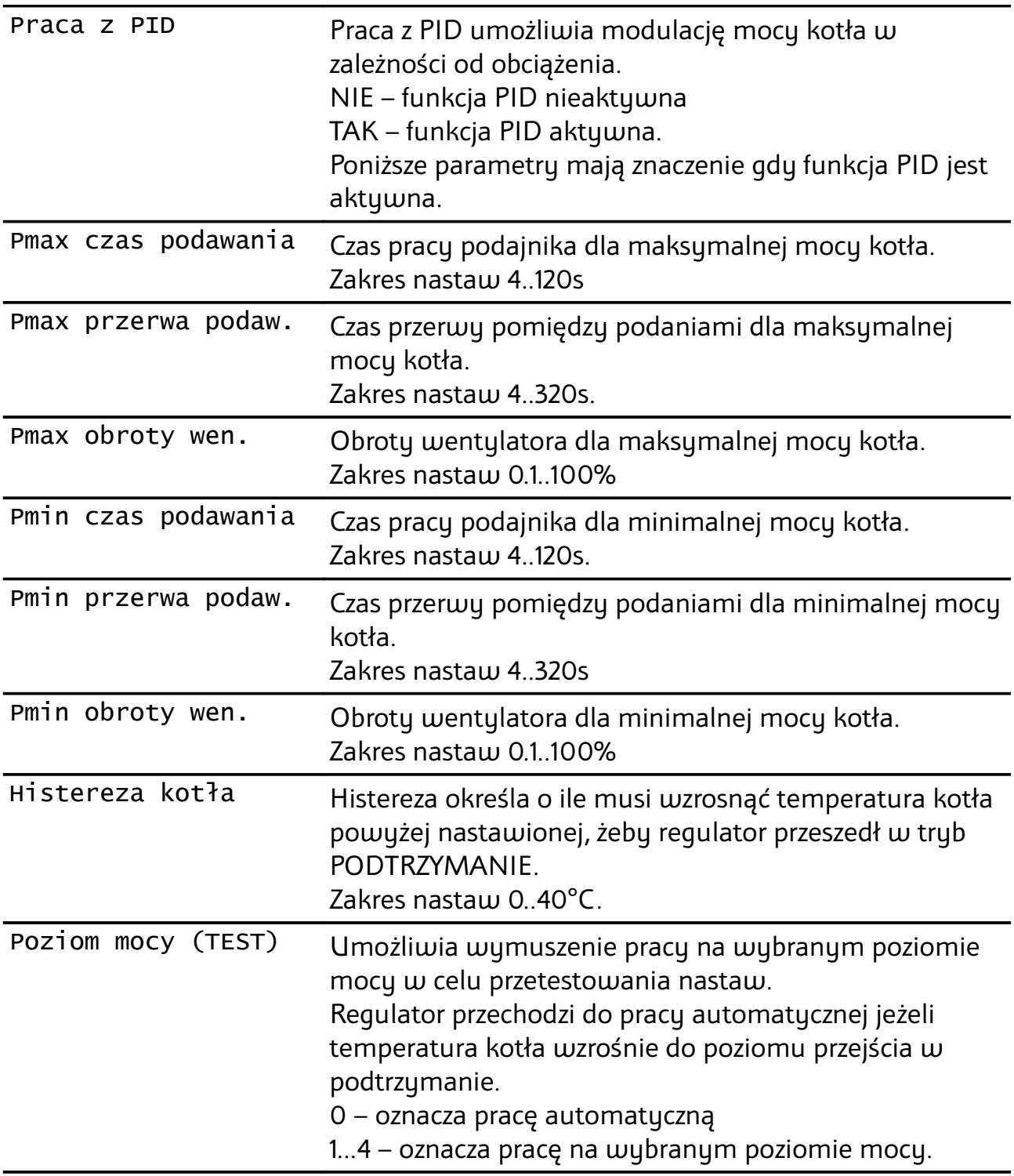

#### **4.2.4 Pojemność zasobnika**

Regulator może wyświetlać poziom opału w zasobniku. Działanie tej funkcji wymaga ustawienia parametru pojemność zasobnika. Żeby to prawidłowo zrobić należy:

1. Napełnić zasobnik

- 2. Przytrzymać przez 3s naciśnięty klawisz  $\bigodot$  gdy regulator wyświetla główny ekran.
- 3. Użytkować kocioł bez dosypywania opału, aż poziom opału w zasobniku osiągnie minimum.
- 4. W parametrze "Pojemność zasobnika" ustawić odczytaną wartość licznika czasu pracy podajnika.
- 5. Od tej pory po każdym napełnieniu zasobnika należy przytrzymać przez

3s naciśnięty klawisz $\bigcirc$ . Regulator wskaże, że zasobnik jest pełny.

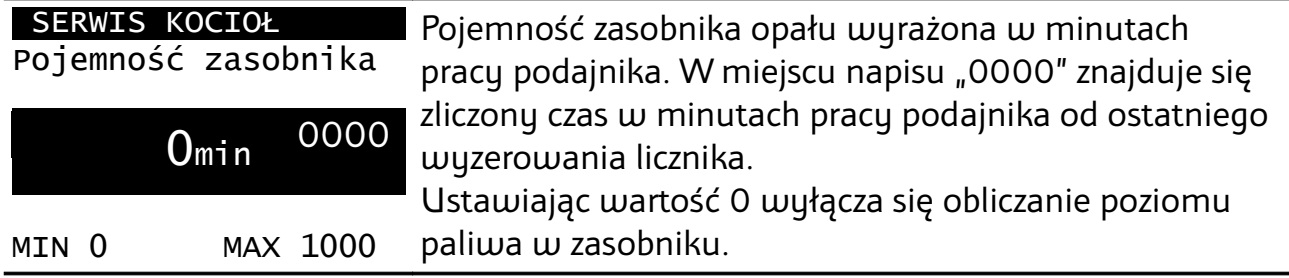

#### **4.2.5 Detekcja wygaszenia**

Czas detekcji wygaszenia przy temperaturze kotła niższej niż temperatura załączenia pomp. Spełnienie warunku zgłasza ALARM 6 WYGASŁO PALIWO (1). Ustawiając wartość 361 wyłącza się działanie tej funkcji. Zakres nastaw 20..361min.

#### **4.2.6 Histereza kotła**

Histereza kotła. Parametr ma znaczenie gdy wyłączona jest praca z PID. Określa o ile musi spaść temperatura kotła poniżej zadanej aby regulator powrócił z trybu PODTRZYMANIE do trybu PRACA. Zakres nastaw 0..5°C

#### **4.2.7 Ochrona podajnika**

Ochrona podajnika zabezpiecza przed zapaleniem się opału w podajniku. W tym parametrze można ją wyłączyć gdyby zaszła konieczność użytkowania kotła z uszkodzonym czujnikiem temperatury podajnika. Uszkodzony czujnik należy jak najszybciej wymienić na sprawny.

#### **4.2.8 Ochrona powrotu**

Regulator realizuję ochronę powrotu przez odpowiednie sterowanie zaworami 4-drogowymi. Ustawiając wartość minimalną wyłącza się funkcje ochrony powrotu. Zakres nastaw 30..90°C.

#### **4.2.9 Obniżenie temp. Kotła**

Regulator obniża temperaturę zadną kotła o wartość ustawioną w tym parametrze gdy wyłączone są wszystkie obiegi. Obiegi grzewcze mogą być wyłączone termostatem lub przez ustawienie parametru Zezwolenie pracy = NIE. Temperatura utrzymywana na kotle nie może być jednak niższa od minimalnej temperatury kotła ustawionej w parametrach producenckich.

### **4.3 Ogrzewanie I**

Podmenu zawiera parametry serwisowe pierwszego obiegu grzewczego.

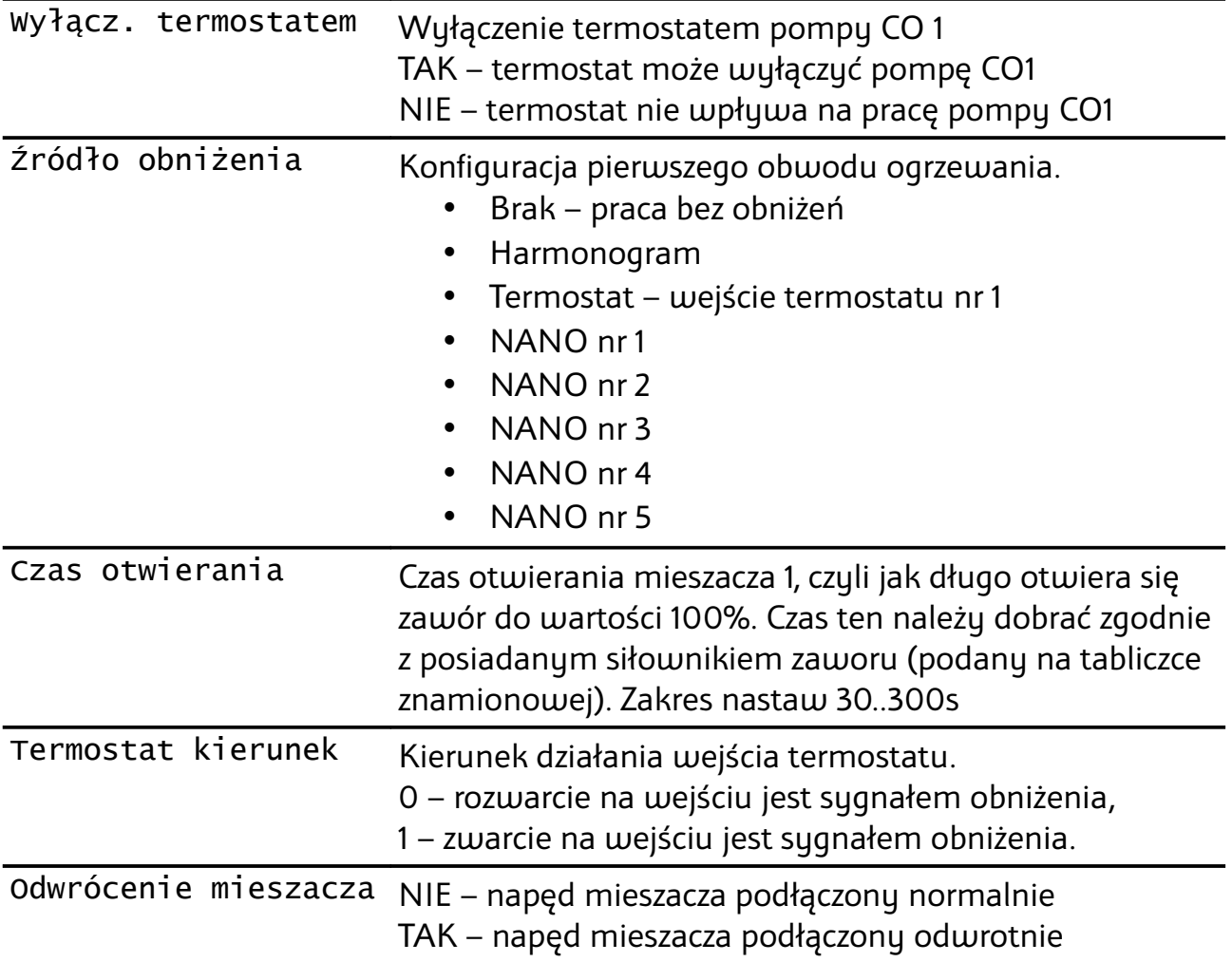

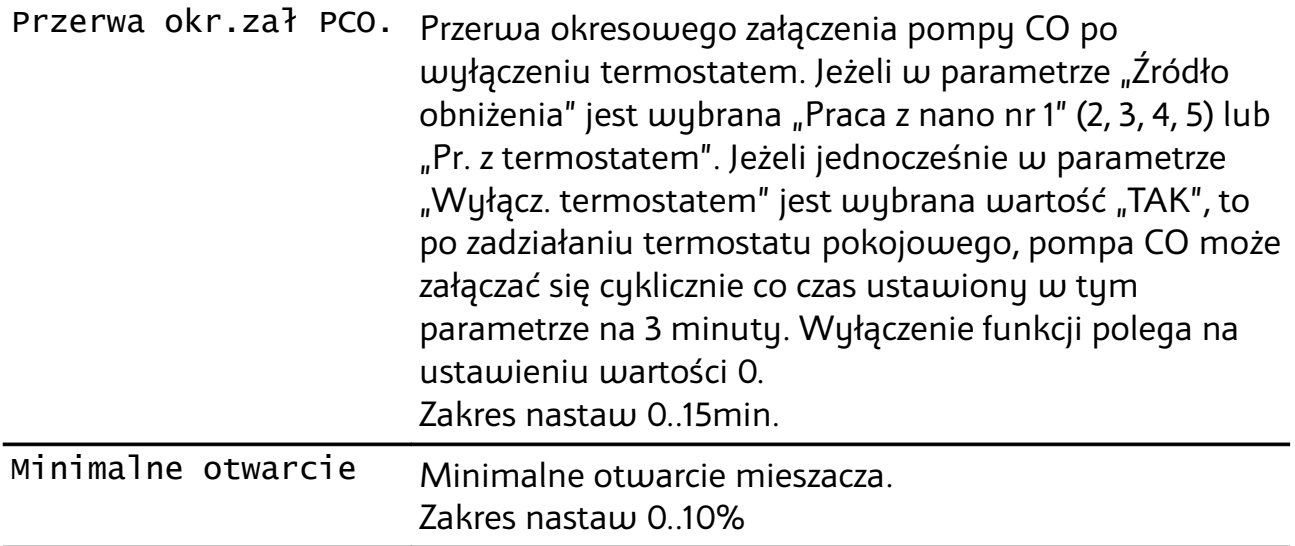

## **4.4 Ogrzewanie II**

Podmenu zawiera parametry serwisowe drugiego obiegu grzewczego.

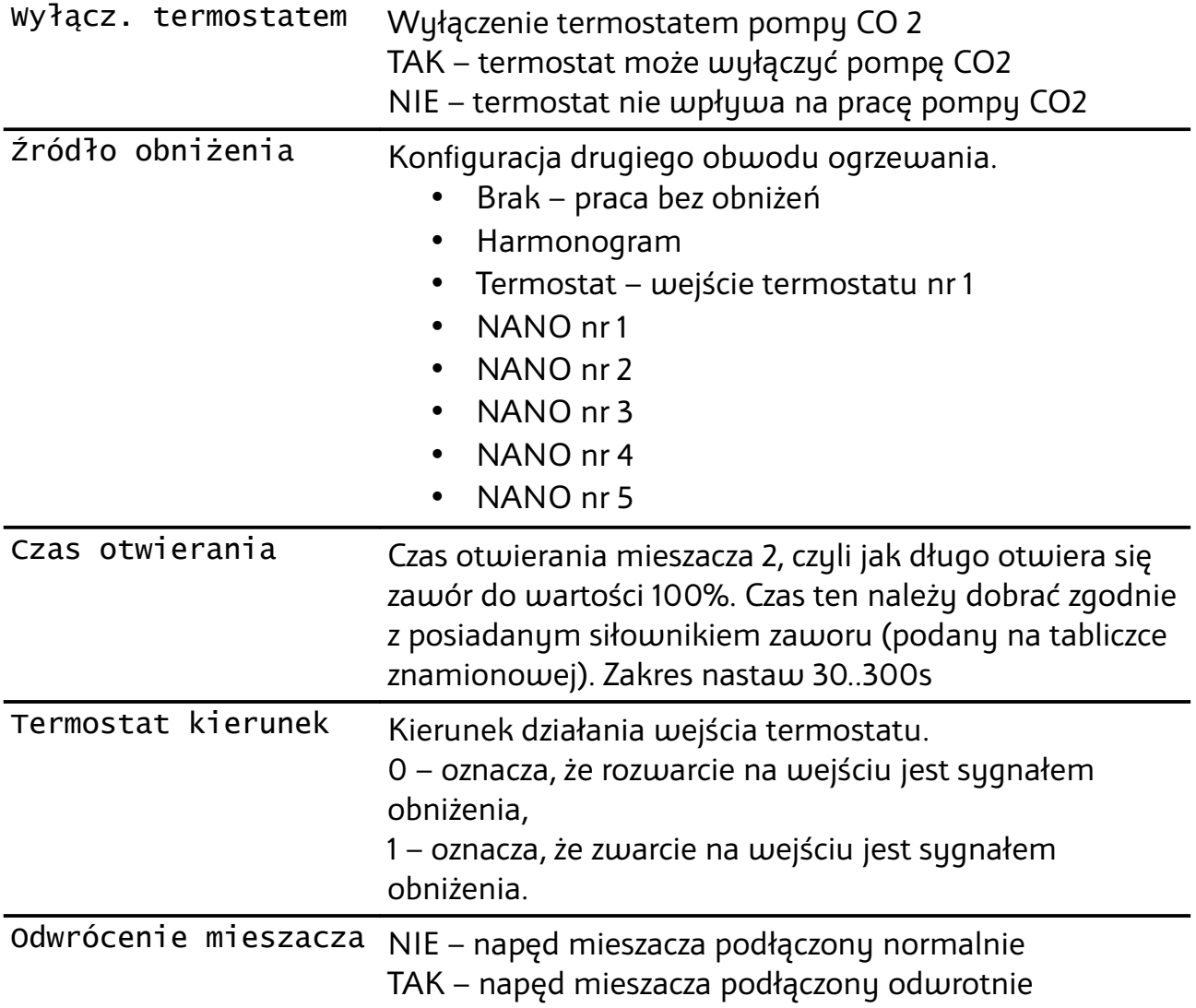

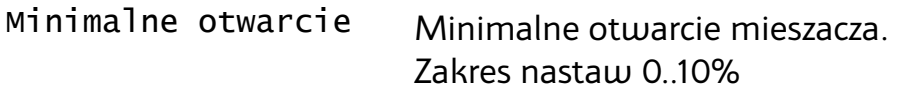

## **4.5 Parametry CWU**

Podmenu zawiera parametry serwisowe obiegu CWU.

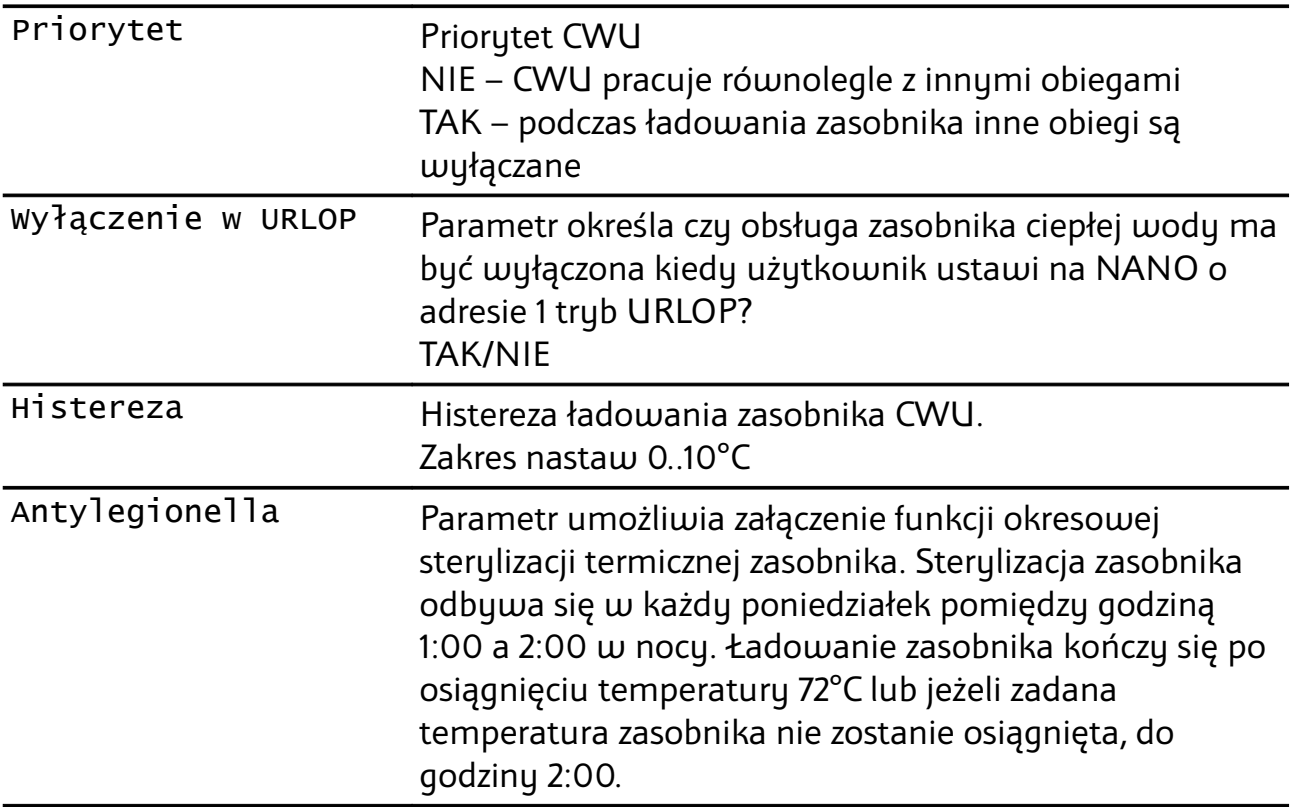

## **4.6 Konfiguracja pomp**

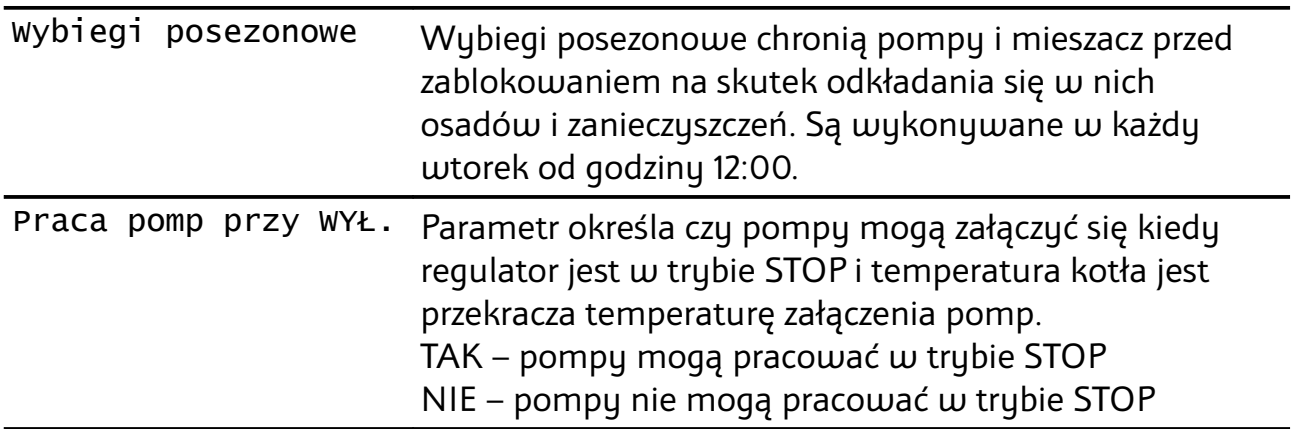

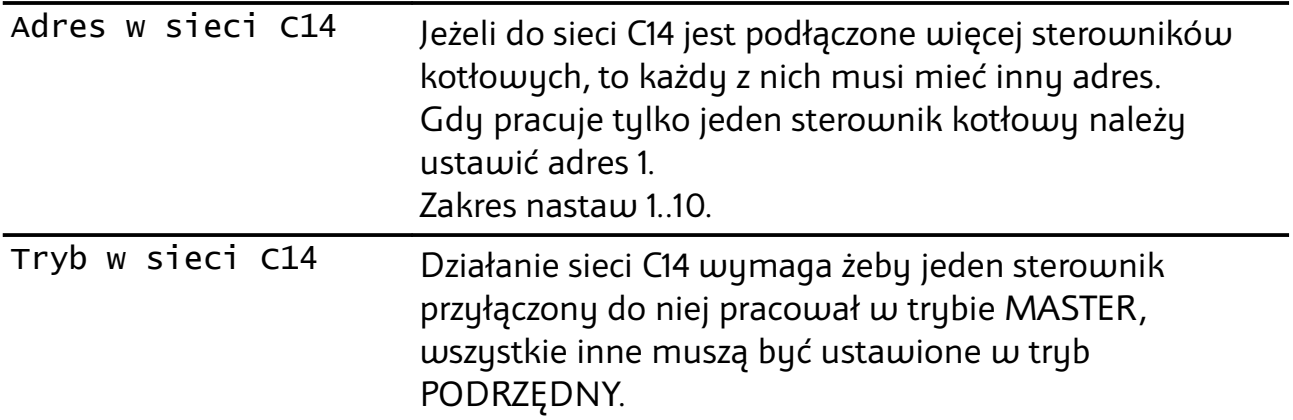

### **4.8 Parametry producenta**

Podmenu zawiera parametry producenta. Dostęp do nich wymaga ustawienia kodu producenta.

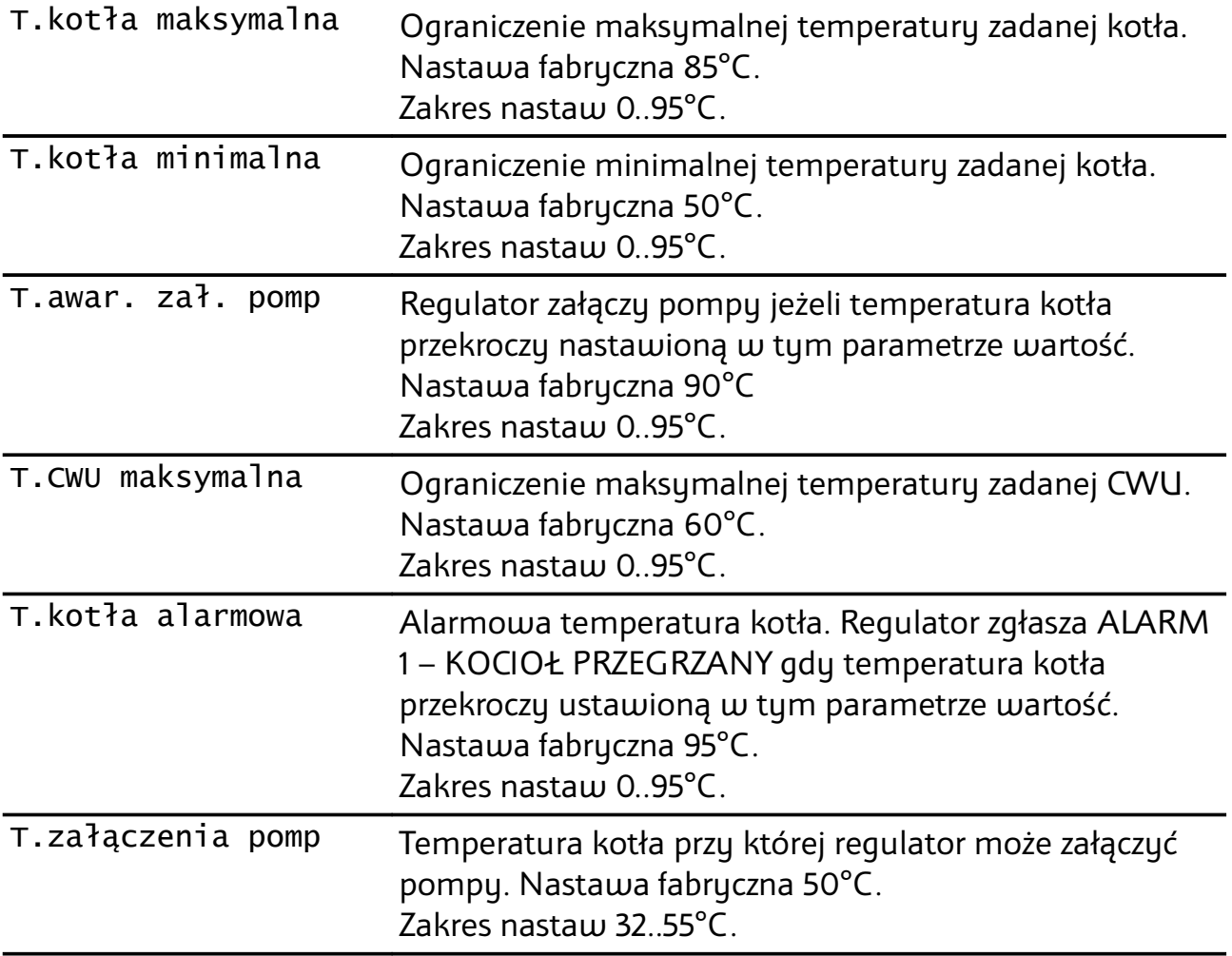

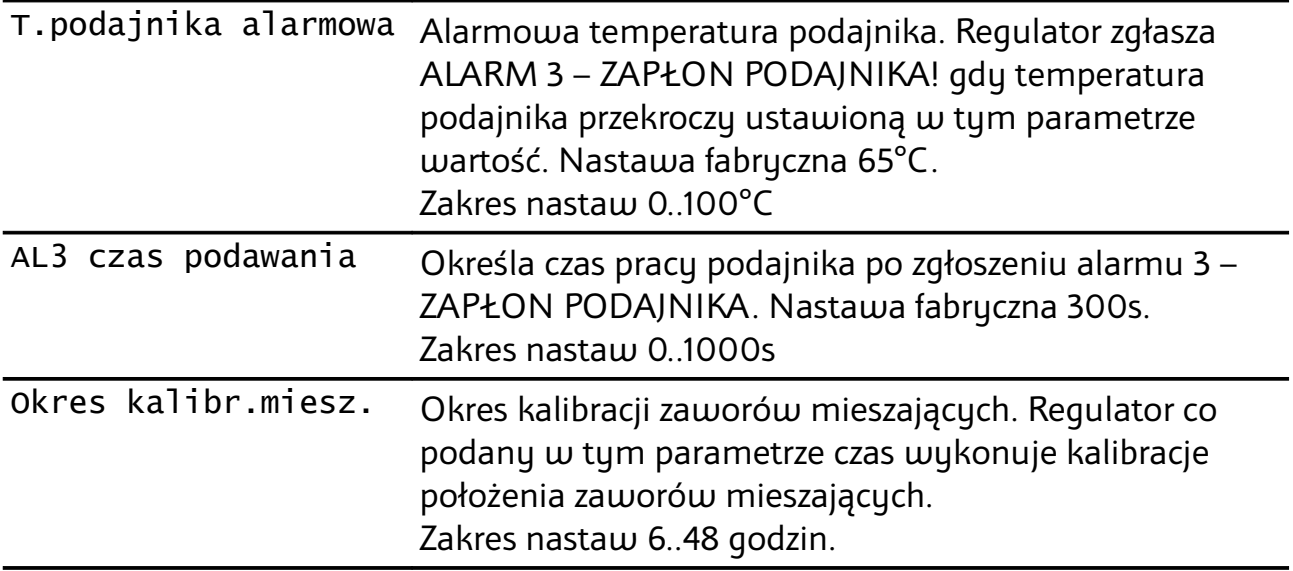

#### **4.9 Przywracanie nastaw**

Ustawienie TAK powoduje przywrócenie nastaw fabrycznych wszystkich parametrów. Nastawy są przywracane dopiero przy wyjściu z menu.

## **5 Montaż**

Regulator jest przeznaczony do wbudowania. Nie może być stosowany jako urządzenie wolnostojące. Prace przyłączeniowe i montaż powinny być wykonane wyłącznie przez osoby z odpowiednimi kwalifikacjami i uprawnieniami, zgodnie z obowiązującymi przepisami i normami.

Wszelkie prace przyłączeniowe mogą się odbywać tylko przy odłączonym napięciu zasilania, należy upewnić się, że przewody elektryczne nie są pod napięciem. W regulatorze zastosowano odłączenie elektroniczne podłączonych urządzeń (działanie typu 2Y zgodnie z PN-EN 60730-1) które nie zapewnia bezpiecznego odłączenia.

## **5.1 Dane techniczne**

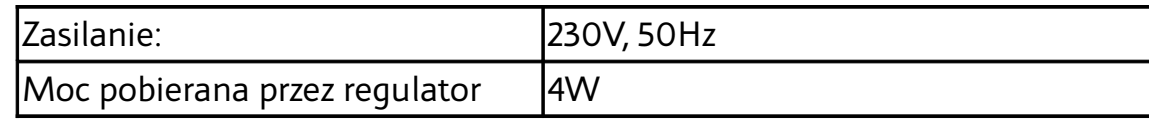

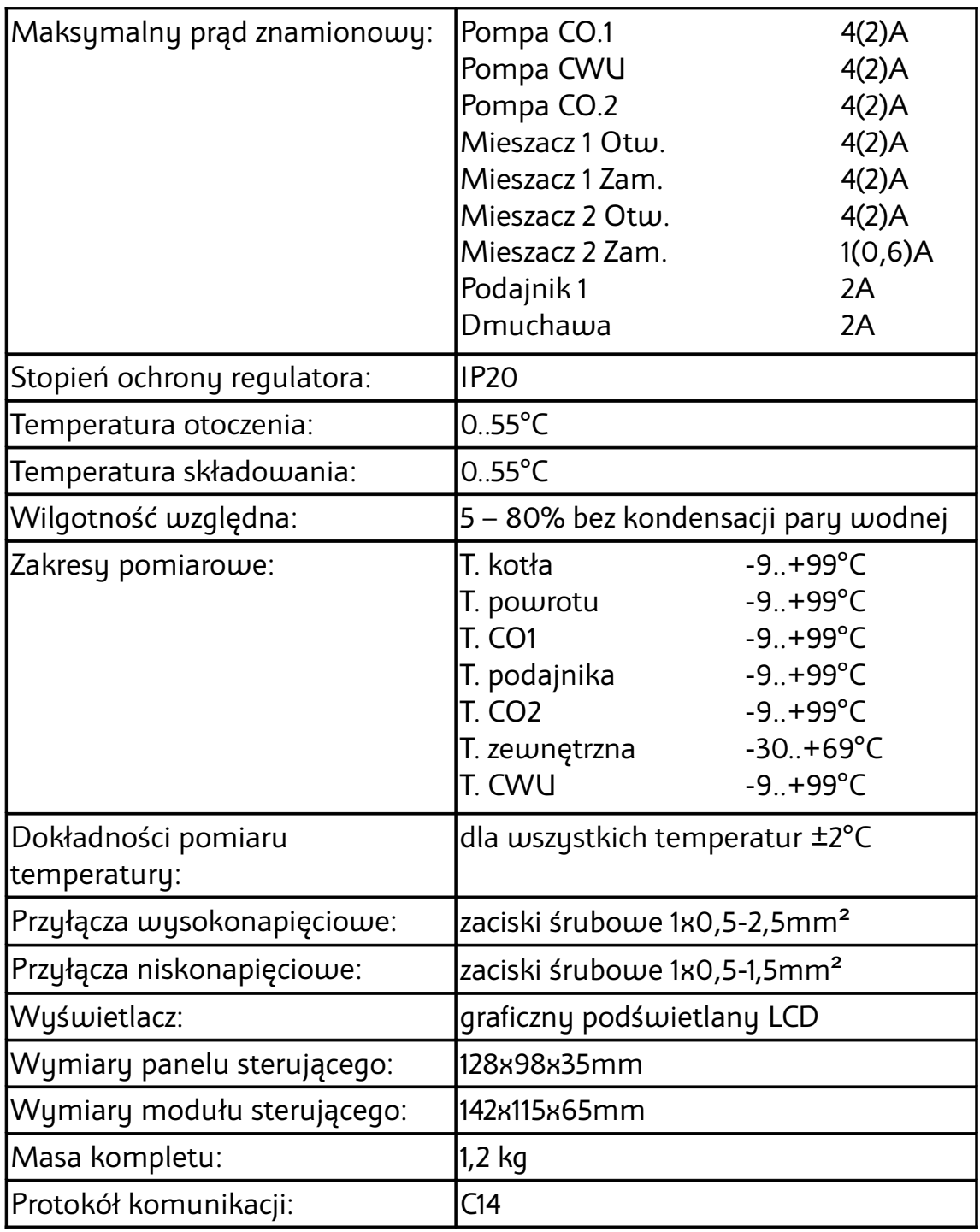

## **5.2 Warunki środowiskowe**

Regulator został zaprojektowany do użytkowania w środowisku, w którym występują suche zanieczyszczenia przewodzące lub suche zanieczyszczenia nieprzewodzące, które stają się przewodzące w wyniku kondensacji, której należy się spodziewać (3 stopień zanieczyszczenia wg PN-EN 60730-1). Jednak z uwagi na niebezpieczeństwo zapalenia się pyłu węglowego moduł wykonawczy regulatora należy umieścić w obudowie

pyłoszczelnej a w przypadku stosowania obudowy niechroniącej przed dostępem pyłu użytkować w środowisku, w którym pyły palne nie występują lub są na bieżąco usuwane.

Temperatura otoczenia regulatora nie może przekraczać zakresu 0..55°C.

## **5.3 Instalowanie modułu wykonawczego**

Moduł wykonawczy posiada klasę ochronności IP20, nie może być użytkowany bez dodatkowej obudowy. Jest przystosowany do montażu na szynie DIN TS35, może być zabudowany w standardowej szafce elektroinstalacyjnej o szerokości 9 modułów lub w innej obudowie zapewniającej odpowiedni stopień ochrony przed wpływem środowiska i

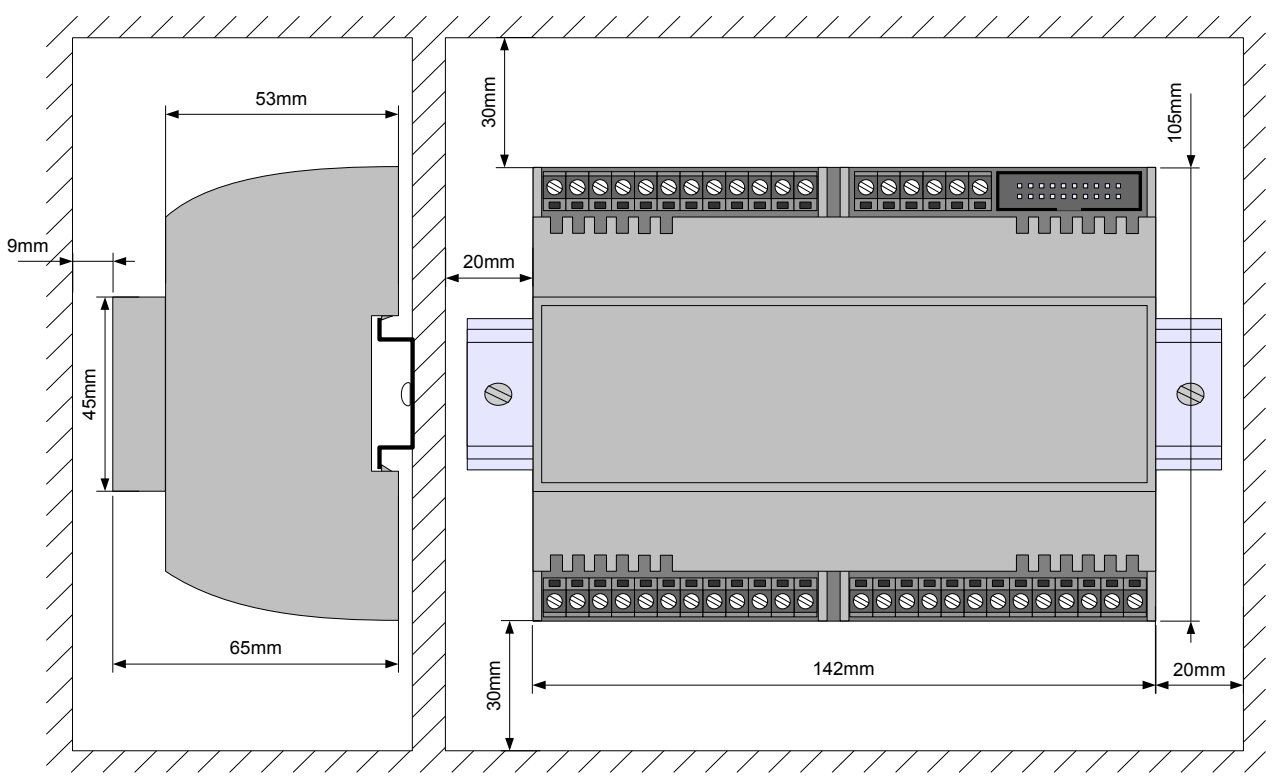

<span id="page-33-0"></span>*Rysunek 1: Minimalne wymiary obudowy na moduł wykonawczy E10*

dostępem do części znajdujących się pod niebezpiecznym napięciem.

 Temperatura otoczenia modułu wykonawczego nie może przekraczać zakresu 0 - 55°C. Przestrzeń potrzebna dla modułu wykonawczego jest przedstawiona na rysunku [1.](#page-33-0)

Aby zamocować moduł wykonawczy na szynie, należy;

- 1. odciągnąć dolne zaczepy,
- 2. zawiesić moduł na górnych zaczepach,
- 3. wcisnąć dolne zaczepy tak aby zaskoczyły za krawędź szyny,
- 4. upewnić się, że urządzenie jest zamocowane pewnie i nie można go zdjąć bez użycia narzędzia.

### **5.4 Instalowanie panelu sterującego**

Panel sterujący regulatora R770 przeznaczony jest do montażu na płycie, którą może być obudowa kotła. Należy zapewnić odpowiednią izolację termiczną pomiędzy gorącymi ściankami kotła a panelem sterującym i taśmą przyłączeniową. Minimalna przestrzeń, jaką należy zapewnić dla panelu sterującego jest przedstawiona na rysunku [2.](#page-34-0) Temperatura otoczenia panelu sterującego nie może przekraczać 55°C.

Aby zainstalować panel sterujący, należy:

- 1. Zgodnie z rysunkiem [2](#page-34-0) wykonać otwór w płycie montażowej.
- 2. Wysunąć pokrywę złącza i wpiąć taśmę zwracając uwagę na prawidłowe umieszczenie wtyczki w gnieździe. Wpiętą taśmę zabezpieczyć pokrywą złącza.
- 3. Umieścić panel sterujący w wyciętym otworze i przykręcić blachowkrętami o maksymalnej średnicy 3mm.

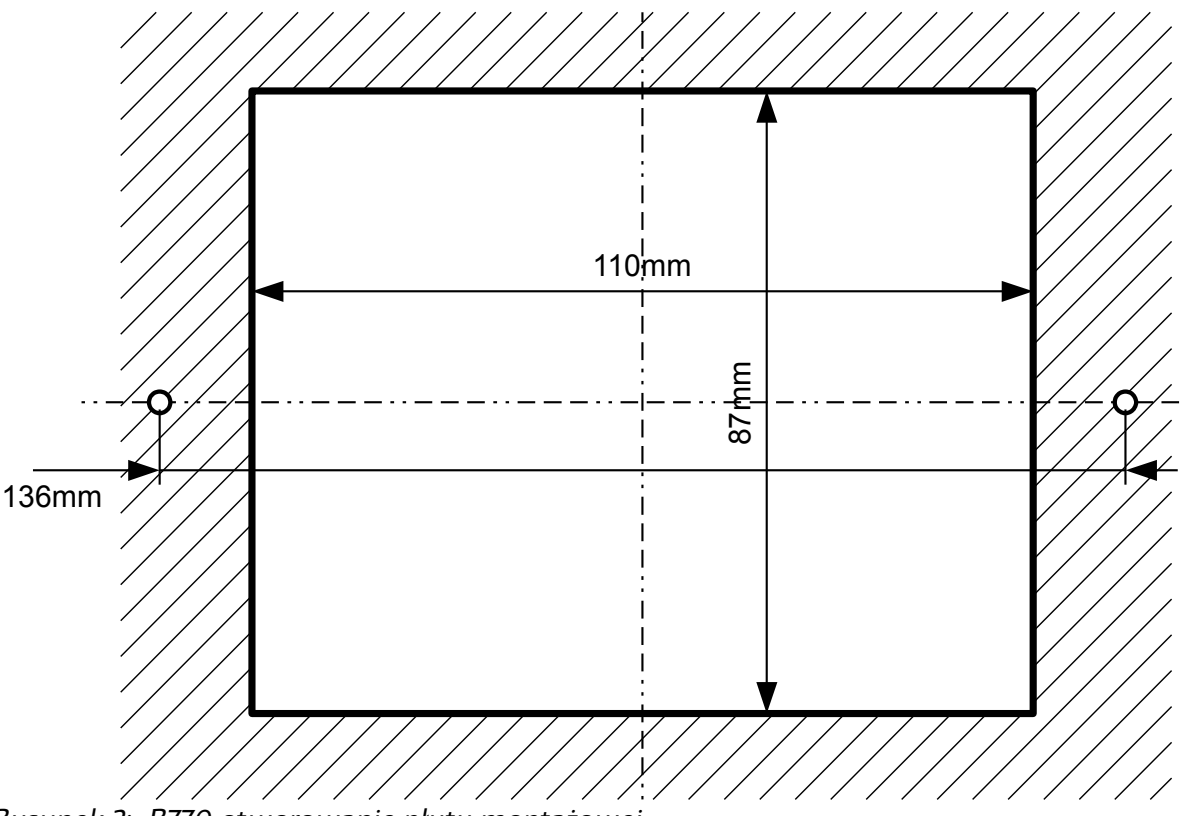

<span id="page-34-0"></span>*Rysunek 2: R770 otworowanie płyty montażowej.*

## **5.5 Rozmieszczenie wyprowadzeń modułu E10**

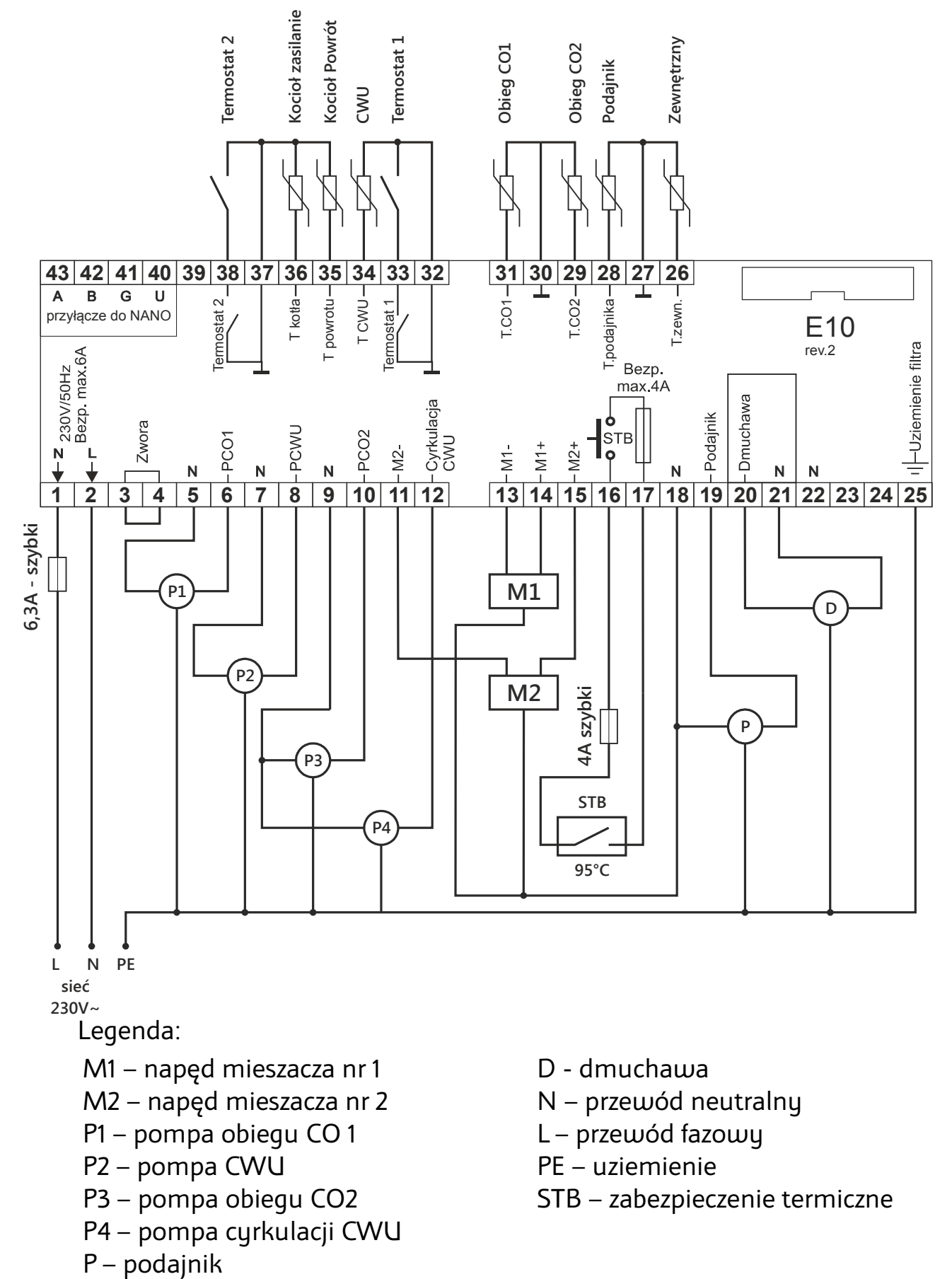

## **5.6 Rozmieszczenie wyprowadzeń modułu F10**

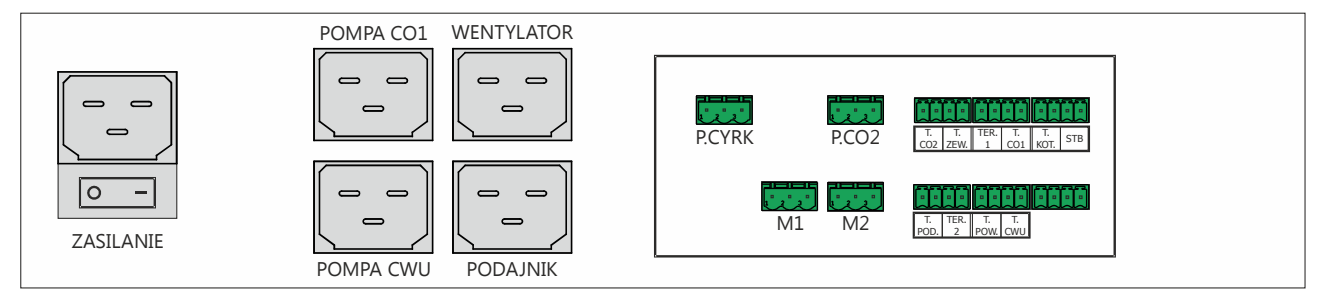

Legenda:

M1 – napęd mieszacza nr 1 M2 – napęd mieszacza nr 2 P.CO2 – pompa obiegu CO2 P.CYRK – pompa cyrkulacji CWU T.CO2 – czujnik obiegu CO2 T.ZEW. - czujnik zewnętrzny TER. 1 – termostat pokojowy 1 T.KOT. - czujnik kotła STB – zabezpieczenie termiczne T.POD. - czujnik podajnika TER.2 – termostat pokojowy 2 T.POW. - czujnik powrotu T.CWU – czujnik CWU

## **5.7 Podłączenie zasilania i obwodów 230V**

Regulator należy zasilić z instalacji elektrycznej o napięciu 230V/50Hz. Instalacja powinna być trójprzewodowa, zabezpieczona wyłącznikiem różnicowoprądowym oraz bezpiecznikiem nadprądowym o wartości dobranej do obciążenia i przekrojów przewodów. Przewody przyłączeniowe należy poprowadzić w taki sposób, aby nie stykały się z powierzchniami o temperaturze przekraczającej ich nominalną temperaturę pracy. Końcówki żył przewodów należy zabezpieczyć tulejkami zaciskowymi. Zaciski śrubowe regulatora umożliwiają podłączenie przewodu o przekroju maksymalnym 1,5mm².

## **5.8 Pompy elektroniczne**

Przed podłączeniem do regulatora pompy elektronicznej należy zapoznać się z jej dokumentacją techniczną. W szczególności należy zwrócić uwagę na wymagania dotyczące doboru zabezpieczeń. Jeżeli producent zaleca zabezpieczanie obwodu pompy bezpiecznikiem większym niż 4A, to pompy takiej nie można sterować przez załączanie jest bezpośrednio z regulatora.

Bezpieczne sterowanie wymaga zastosowania dodatkowego, odpowiednio dobranego stycznika.

## **5.9 Przewody uziemiające**

Żyły ochronne przewodu zasilającego i przewodów podłączonych do odbiorników powinny być podłączone do złącza uziemiającego oznaczonego napisem "PE"

## **5.10 Montaż i podłączenie czujników**

Należy zadbać o dobry kontakt cieplny pomiędzy czujnikami a powierzchnią mierzoną. W razie potrzeby można użyć pasty termoprzewodzącej. Rozmieszczenie czujników zostało przedstawione na rysunku przedstawiającym schemat instalacji.

## **5.11 Podłączenie termostatu pokojowego**

Podłączony termostat pozwala na obniżenie temperatury ogrzewania o zaprogramowaną wartość lub wyłączenie pomp. Dzięki temu w okresach przejściowych unika się przegrzewania pomieszczeń, zyskując na ekonomice i komforcie. Można użyć termostatu bimetalicznego lub elektronicznego, który po przekroczeniu nastawionej temperatury rozwiera swoje styki. **Termostat nie może podawać jakiegokolwiek napięcia na regulator!**

Termostat pokojowy należy zainstalować w pomieszczeniu reprezentatywnym dla całego ogrzewanego budynku, z dala od źródeł ciepła oraz drzwi i okien, na wysokości 1,2 - 1,7 m nad podłogą.

## **5.12 Podłączenie zabezpieczenia termicznego STB**

Zabezpieczenie termiczne STB jest przeznaczone do awaryjnego wyłączenia wentylatora i podajnika w sytuacji, kiedy kocioł osiągnie zbyt wysoką temperaturę. Może to nastąpić na skutek awarii regulatora lub błędnych nastaw. Zabezpieczenie STB należy podłączyć do zacisków 16 i 17 Jeżeli nie przewiduje się korzystania z zabezpieczenia STB zaciski 16 i 17 należy połączyć za pomocą przewodu.